# УТВЕРЖДАЮ

Начальник ФГБУ «ГНМЦ» Минобороны России **SETH** В.В. Швыдун  $12$ 2017 г.

**Инструкция**

# **Система измерительная для стендовых испытаний главных редукторов вертолетов СИ ГР-6**

# **Методика поверки СТ770-017.01 МП**

# СОДЕРЖАНИЕ

Crp.

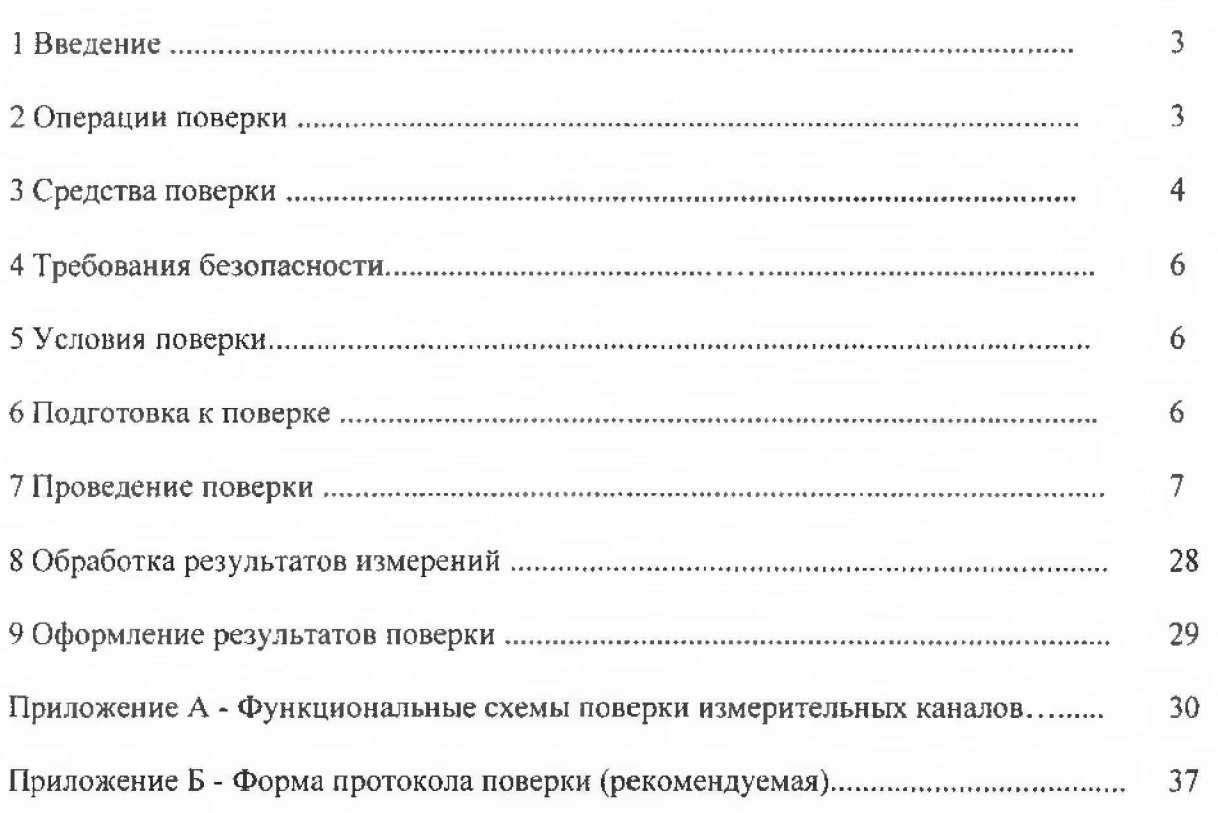

 $\overline{2}$ 

#### 1 ВВЕДЕНИЕ

1.1 Настоящая методика поверки (далее по тексту - методика) устанавливает порядок проведения и оформления результатов поверки системы измерительной для стендовых испытаний главных редукторов вертолетов СИГР-6 (в дальнейшем изложении - система) и устанавливает методику первичной и периодической поверки.

1.2 Интервал между новерками - 1 год.

# 2 ОПЕРАЦИИ ПОВЕРКИ

2.1 При проведении поверки должны выполнятся операции, указанные в таблице 1.

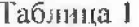

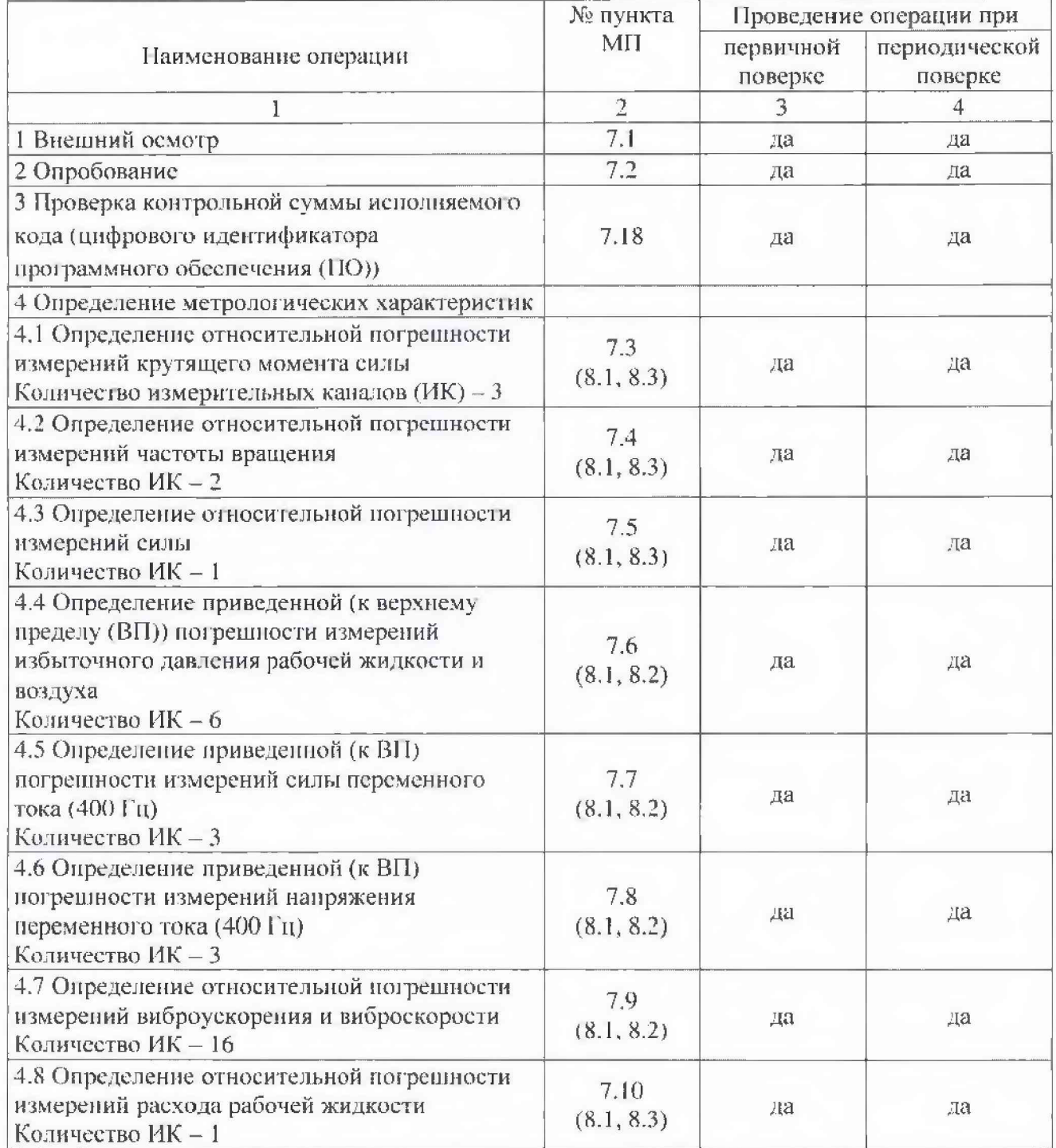

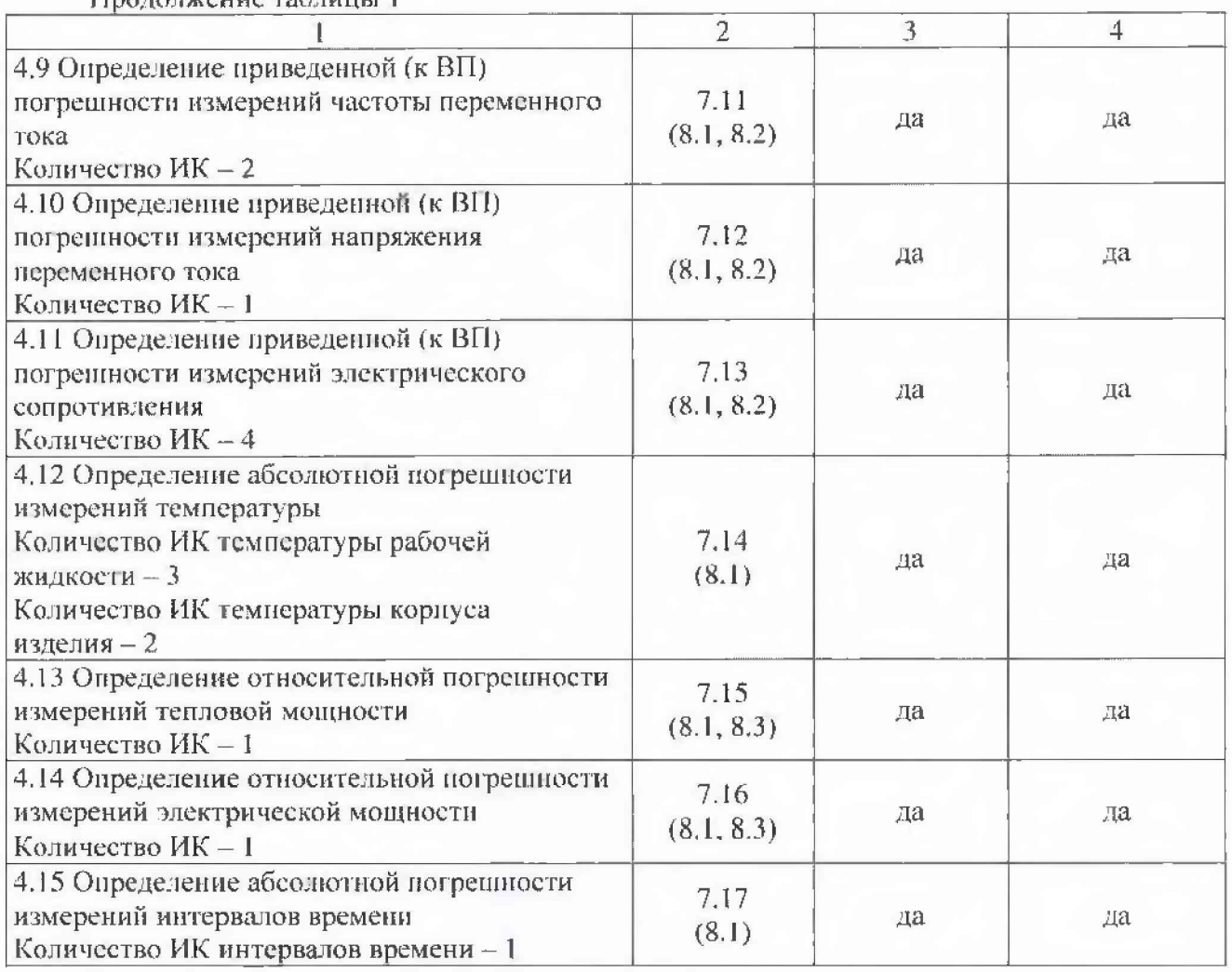

Продовжение таблицы 1

2.2 Допускается проведение поверки отдельных ИК системы в соответствии с заявлением владельца системы.

# 3 СРЕДСТВА ПОВЕРКИ

3.1 При проведении поверки использовать средства измерений и вспомогательное оборудование, приведенные в таблице 2.

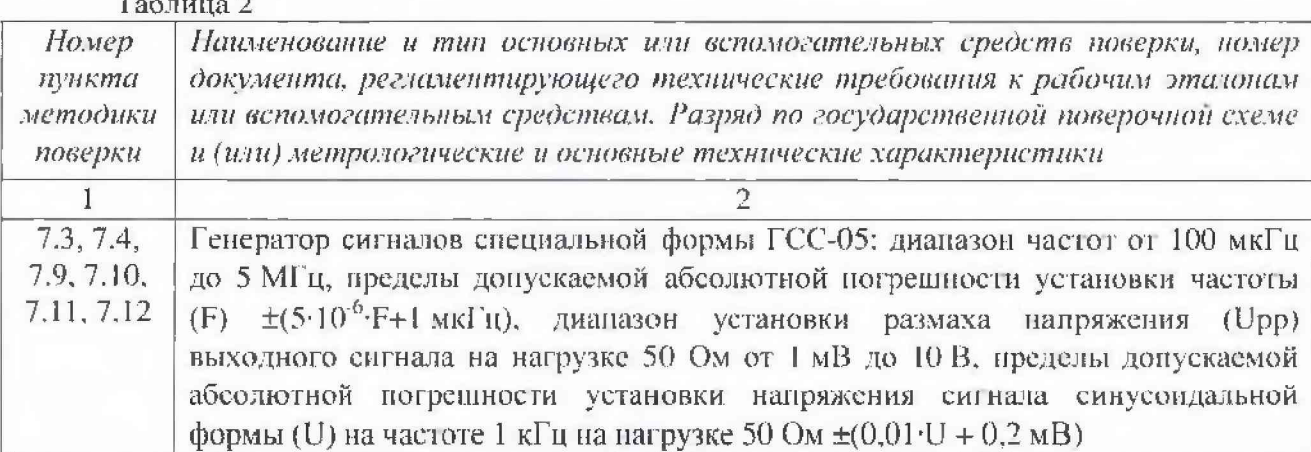

 $\overline{4}$ 

Продолжение таблицы 2

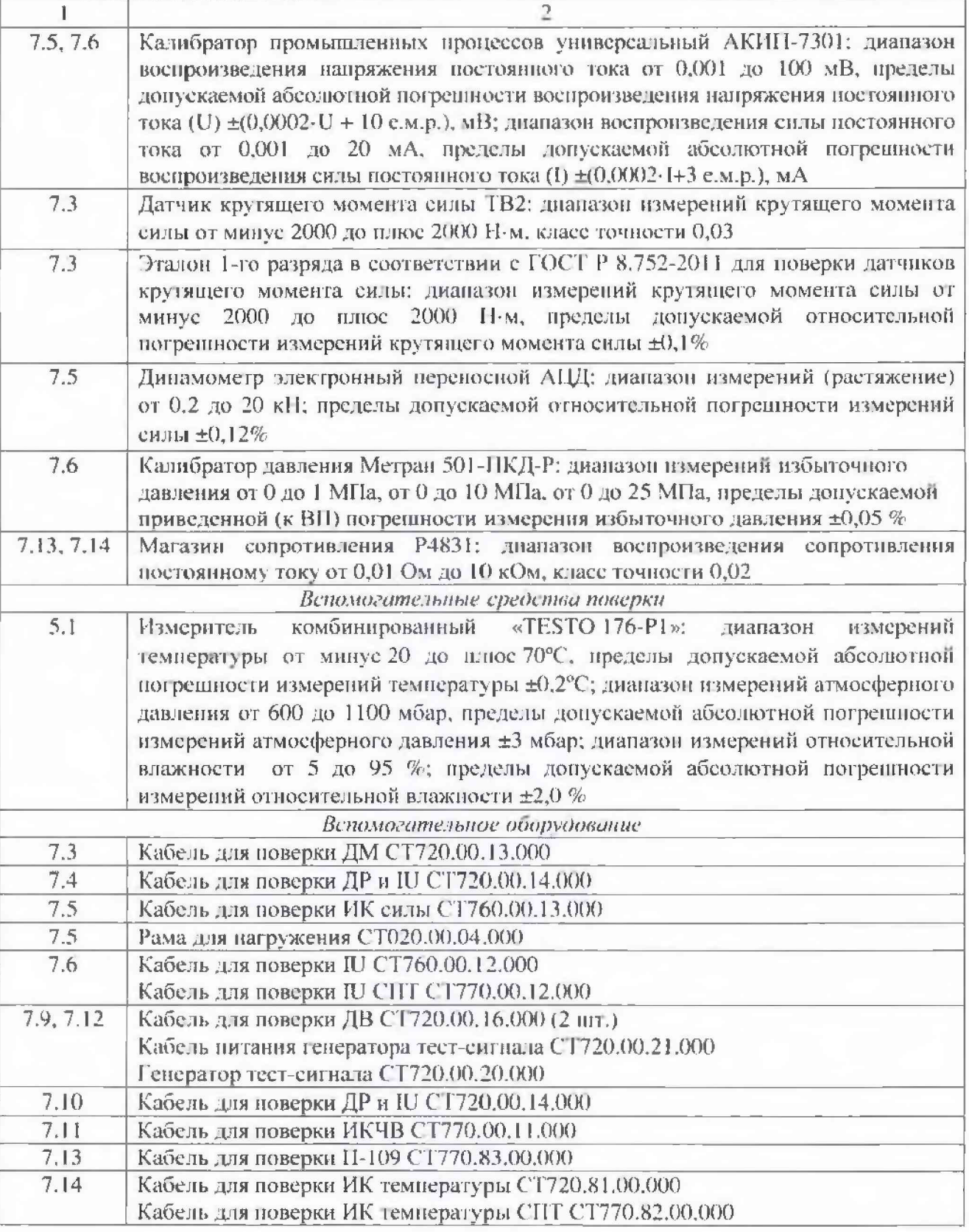

3.2 При проведении поверки допускается применять другие средства измерений, удовлетворяющие по точности и диапазону измерений требованиям настоящей методики.

3.3 При поверке должны использоваться эталоны физических величин, аттестованные в соответствии с Положением об эталонах физических величин, используемых в сфере<br>Государственного регулирования обеспечения единства измерений (утвержденным I осударственного регулирования обеспечения единства измерений (утвержденным постановлением Правительства Российской Федерации от 23.09.2010 г.) и средства измерений утвержденных типов.

3.4 Используемые средства поверки должны быть поверены в соответствии с требованиями приказа Минпромторга России № 1815 от 02.07.2015 м иметь действующее свидетельство о поверке (знак поверки).

3.5 Средства поверки должны бьпь внесены в рабочее помещение не менее чем за 12 часов до начала поверки.

## **4 ТРЕБОВАНИЯ БЕЗОПАСНОСТИ**

4.1 При проведении гюверки необходимо соблюдать требования техники безопасности, предусмотренные «Правилами технической эксплуатации электроустановок потребителей» и «ЛЮТ Р М-016-2001. РД 153-34.0-03.150-00. Межотраслевыми Правилами по охране груда (Правила безопасности) при эксплуатации электроустановок». ГОСТ 12.2.007.0-75, ГОСТ Р 12.1.019-2009, ГОСТ 12.2.091-2002 и требования безопасности, указанные в технической документации на применяемые эталоны и вспомогательное оборудование.

4.2 Любые подключения приборов проводить только при отключенном напряжении питания системы.

ВНИМАНИЕ! На открытых контактах клеммных колодок системы папряжение опасное для жизни - 220 В.

4.3 К поверке допускаются лица, изучившие руководство по эксплуатации (РЭ) на систему, знающие принцип действия используемых средств поверки и прошедшие инструктаж по технике безопасности (первичный и па рабочем месте) в установленном в организации порядке.

4.4 К поверке допускаются лица, освоившие работу с используемыми средствами поверки, изучившие настоящую методику и имеющие достаточную квалификацию.

4.5 Лица, участвующие в поверке системы, должны проходить обучение и аттестацию по технике безопасности и производственной санитарии при работе в условиях её размещения.

#### 5 УСЛОВИЯ ПОВЕРКИ

5.1 При проведении поверки должны соблюдаться следующие условия: температура окружающего воздуха, °С ( К )........................................... от 15 до 25 (от 288 до 298): относительная влажность воздуха при температуре 25аС. *%* ..........................................от 30 до 80; атмосферное давление, мм рт. ст. (к П а ).............................................от 730 до 785 (от 97,3 до 104,6); напряжение питания однофазной сети переменного тока при частоте (50±1) Гц, **В**............................................................................................................................. от 2 15,6 до 224,4.

# 6 ПОДГОТОВКА К ПОВЕРКЕ

6.1 При подготовке к поверке:

- проверить наличие свидетельств (знаков поверки) о поверке средств поверки;

- проверить наличие свидетельств о поверке датчиков крутящего момента (при поверке поэлементным методом), датчиков тахометрических, датчика силы (при поверке поэлементным .методом), преобразователей давления измерительных (при поверке поэлементным методом), вибропреобразователей, усилителей заряда, установки измерительной LTR, преобразователя расхода турбинного, трансформаторов перемемпого тока измерительных ASK, прибора РМ130Р Plus, тепловычислителя СГТГ961. измерителя ИВПР и термометров сопротивления.

- проверить целостность зяектрических цепей измерительных каналов (ИК);

- включить питание измерительных преобразователей и аппаратуры системы;

- перед началом поверки измерить и занести в протокол поверки условия окружающей среды (температура, влажность воздуха и атмосферное давление).

# 7 ПРОВЕДЕНИЕ ПОВЕРКИ

#### 7.1 Внешний осмотр

7.1.1 При внешнем осмотре проверить:

- отсутствие механических повреждений;

исправность органов управления (четкость фиксации положения переключателей и кнопок);

- отсутствие нарушений экранировки линий связи;

- отсутствие обугливания изоляции на внешних токоведущих частях системы;

- отсутствие неудовлетворительного крепления разъемов;

- заземление стойки управления системы;

наличие товарного знака изготовителя и заводского номера системы в левом верхнем углу стойки управлення.

 $7.1.2$ Результаты осмотра считать положительными, если выполняются вышеперечисленные требования. В противном случае поверка не проводится до устранения выявленных недостатков.

#### 7.2 Опробование

7.2.1 При опробовании системы необходимо:

включить систему, подав напряжение питания на все ее компоненты; запустить ПО Гарис.

7.2.2 Результаты опробования считать положительными, если ПО Гарис запускается, и в окне «По текущим А и В» отображается информация с действующими значениями измеряемых величин.

7.3 Определение относительной погрешности измерений крутящего момента силы

Определение относительной погрешности измерений крутящего момента силы проводить поэлементным или комплектным методом.

Определение относительной погрешности измерений крутящего момента силы поэлементным методом

7.3.1 Определение относительной погрешности датчика кругящего момента силы

7.3.1.1 Относительную погрешность датчика крутящего момента силы определить по результатам поверки датчика крутящего момента силы, проведенной в соответствии с документом «МП1702-2012 «Датчики крутящего момента силы серии Т4А, Т5, Т10F, Т20WN, ТЗ2FNA, ТЗ4FN, ТВ 1А, ТВ 2 фирмы «Hottinger Baldwin Messtechnik GmbH. Методика поверки».

7.3.2 Определение относительной погрешности измерений частоты переменного тока, соответствующей значениям крутящего момента силы

7.3.2.1 Собрать функциональную схему для определения относительной погрешности измерений частоты переменного тока, соответствующей значениям кругящего момента силы, согласно рисунку 1 Приложения А.

Отключить датчик крутящего момента силы от многоканального измерительного усилителя MGCplus (далее - усилитель MGCplus).

Подключить генератор ГСС-05 ко входу «1» усилителя MGCplus кабелем для поверки ДМ СТ720.00.13.000 из состава ЗИП системы.

7.3.2.2 Включить компьютер с предустановленным ПО: MSOffice, Гарис.

7.3.2.3 Запустить ПО Гарис.

7.3.2.4 Открыть таблицу датчиков. В строке поверяемого ИК нажать кнопку «Градуировка».

7.3.2.5 Установить на выходе генератора ГСС-05 значение частоты переменного тока 10,125 кГц (размах напряжения выходного сигнала 10 В), соответствующее значению крутящего момента силы 50 Нм. В окне «По текущим А и В» должно установиться значение близкое к 50.

7

7.3.2.6 Записать измеренное значение в таблицу 3 (точка  $j = 1$ ).

7.3.2.7 Установить последовательно на выходе генератора ГСС-05 значения частоты переменного тока 11,0; 12,0; 13,0: 14,0 и 15.0 кГц, соответствующие значениям крутящего момента силы 400; 800; 1200; 1600 и 2000 Н м (точки  $j = 2...6$ ).

7.3.2.8 Повторить еще 2 раза действия по п.н. 7.3.2.5...7.3.2.7,

7.3.2.9 Записать измеренные значения в таблицу 3.

Таблина 3

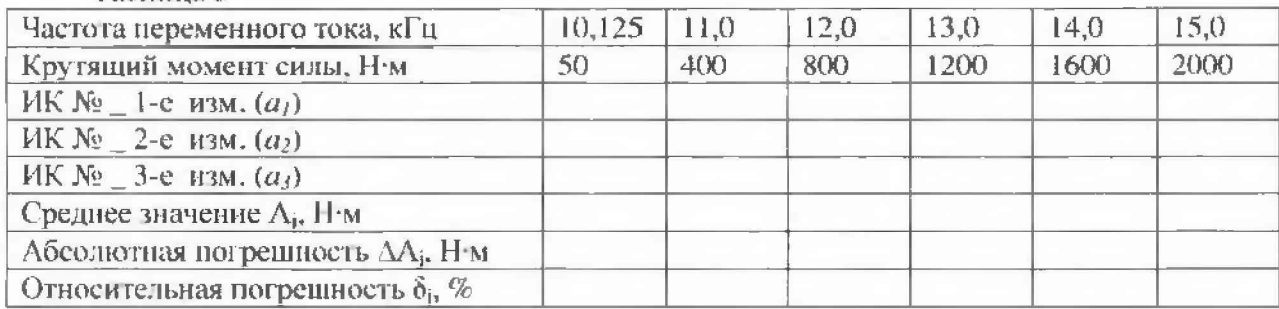

7.3.2.10 Рассчитать максимальное значение относительной погрешности измерений частоты переменного тока, соответствующей значениям крутящего момента силы,  $\delta_{\text{max}}$  в соответствии с разделом 8 настоящей методики.

7.3.3 Рассчитать относительную погрепиюсть измерений крутящего момента силы б по формуле:

$$
\delta = \delta_{\mu} + \delta_{\text{HK}},\tag{1}
$$

где  $\delta_n$  – относительная погрешность датчика крутящего момента силы по п. 7.3.1.1, %;

 $\delta_{\text{HK}}$  – относительная погрешность измерений частоты переменного тока, соответствующей значениям кругящего момента силы, ( $\delta_{\text{max}}$ ) по п. 7.3.2.10, %.

7.3.4 Результаты поверки считать положительными, если значение относительной погрешности измерений крутящего момента силы находится в пределах ±0,5 %, в противном случае система бракуется и направляется в ремонт.

7.3.5 Выполнить действия по п.н. 7.3.1...7.3.4 для остальных 2 ИК крутящего момента силы, для этого генератор ГСС-05 подключить поочередно ко входам «3, 5» усилителя MGCplus кабелем для поверки ДМ СТ720.00.13.000 из состава ЗИП системы.

Определение относительной погрешности измерений крутящего момента силы комплектным методом

7.3.6 Собрать функциональную схему поверки ИК крутящего момента силы, согласно рисунку 2 Приложения А.

Установить в установку для поверки датчика крутящего момента силы образцовый датчик крутящего момента силы ТВ2. Установить в установку для поверки датчика крутящего момента силы датчик крутящего момента силы T10F поверяемого ИК. Датчик крутящего момента силы Т10F подключить штатным кабелем ко входу «I (3, 5)» усилителя MGCplus, в соответствии с поверяемым ИК.

7.3.7 Включить компьютер с предустановленным ПО: MSOffice, Гарис.

7.3.8 Запустить ПО Гарис.

7.3.9 Открыть таблицу датчиков. В строке поверяемого ИК нажать кнопку «Градуировка».

7.3.10 По показаниям от образцового датчика крутящего момента силы ТВ2 установить значение крутящего момента силы 50 H/м В окне «По текущим А и В» должно установиться значение близкое к 50. Записать измеренное значение в таблицу 4 (точка  $j = 1$ ).

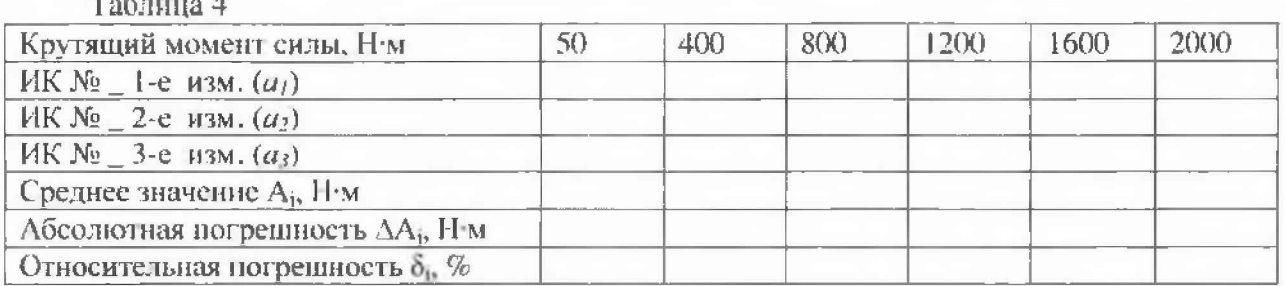

7.3.11 Проводить контрольные операции в точках 400; 800; 1200; 1600 и 2000 Н·м.

7.3.12 Записать измеренные значения в таблицу 4 (точки  $j = 2...6$ ).

7.3.13 Операции по п.п. 7.5.10...7.5.12 повторить еще 2 раза.

7.3.14 Рассчитать максимальное значение относительной погрешности измерений крутящего момента силы,  $\delta_{\text{max}}$  в соответствии с разделом 8 настоящей методики.

7.3.15 Результаты поверки считать положительными, если значение относительной погрешности измерений крутящего момента силы находится в пределах ±0.5 %, в противном случае система бракуется и направляется в ремонт.

7.3.16 Выполнить действия по п.п. 7.3.6...7.3.16 для остальных 2 ИК крутящего момента силы.

#### 7.4 Определение относительной погрешности измерений частоты вращения

Определение относительной погрешности измерений частоты вращения проводить поэлементным методом.

7.4.1 Определение относительной погреплности датчика тахометрического МЭД-1

7.4.1.1 Относительную погрешность датчика тахометрического МЭД-1 определить по результатам новерки датчика тахометрического МЭД-1 в соответствии с документом «ПЕЗ.259.003 ПМ1 «Датчик тахометрический МЭД-1. Методика поверки».

7.4.2 Определение относительной погрешности измерений частоты переменного тока, соответствующей значениям частоты вращения

7.4.2.1 Собрать функциональную схему для определения относительной погрешности измерений частоты переменного тока, соответствующей значениям частоты вращения, согласно рисунку 3 Приложения А.

Отключить датчик тахометрический от усилителя MGCplus.

Подключить генератор ГСС-05 ко входу «2» усилителя MGCplus кабелем для поверки ДР и IU СТ720.00.14.000 из состава ЗИП системы.

7.4.2.2 Включить компьютер с предустановленным ПО: MSOffice, Гарис.

7.4.2.3 Запустить ПО Гарие.

7.4.2.4 Открыть таблицу датчиков. В строке поверяемого ИК нажать кнопку «Градуировка».

7.4.2.5 Зубчатое колесо на валу имеет 101 зуб. За один оборот тахометрический датчик МЭД-1 формирует 101 импульс, соответственно для 100 об/мин частота сигнала на выходе датчика МЭД-1 составит, Гц:

$$
f = 100 \cdot 101 / 60 = 168.3.
$$

Для диапазона измерений от 10 до 250 об/мин

Установить на выходе генератора ГСС-05 (параметры воспроизводимого сигнала: размах напряжения 10 В, смещение 2,5 В) значение частоты переменного тока 16,833 Гц, что соответствует значению частоты вращения 10 об/мин. В окне «По текущим А и В» должно установиться значение близкое к 10.

7.4.2.6 Записать измеренное значение в таблицу 5 (точка  $j = 1$ ).

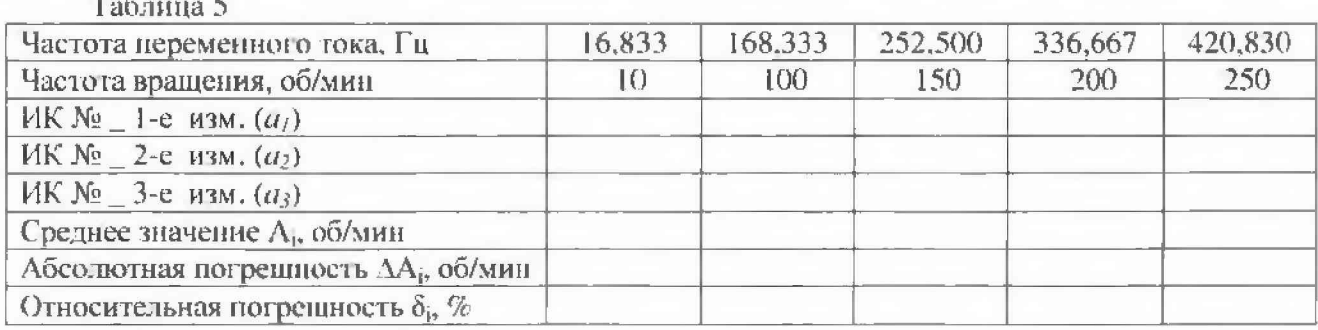

7.4.2.7 Установить последовательно на выходе генератора ГСС-05 значения частоты переменного тока 168,333; 252,500; 336,667 и 420,830 Гц, соответствующие значениям частоты вращения 50; 100; 150; 200 и 250 об/мин (точки  $j = 2...5$ ).

7.4.2.8 Повторить еще 2 раза действия по п.п. 7.4.2.5...7.4.2.7.

7.4.2.9 Записать измеренные значения в таблицу 5.

#### Для диапазона измерений свыше 250 до 3650 об/мин

7.4.2.10 Установить на выходе генератора ГСС-05 (параметры воспроизводимого сигнала: размах напряжения 10 В, смещение 2,5 В) значение частоты переменного тока 420,830 Гц, что соответствует значению частоты вращения 250 об/мин. В окне «По текущим А и В» должно установиться значение близкое к 250.

7.4.2.11 Записать измеренное значение в таблицу 6 (точка  $j = 1$ ).

Таблина 6

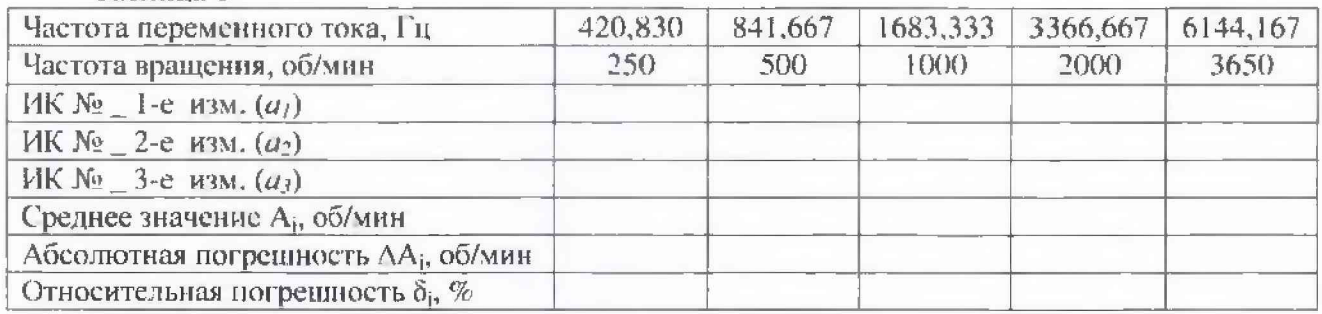

7.4.2.12 Установить последовательно на выходе генератора ГСС-05 значения частоты переменного тока 841,667; 1683,333; 3366,667 и 6144.167 Гц, соответствующие значениям частоты вращения 500; 1000; 2000 и 3650 об/мин (точки  $j = 2...5$ ).

7.4.2.13 Повторить еще 2 раза действия по п.п. 7.4.2.10...7.4.2.12.

7.4.2.14 Записать измеренные значения в таблицу 6.

7.4.2.15 Рассчитать максимальное значение относительной погрешности измерений частоты переменного тока, соответствующей значениям частоты вращения, буду в соответствии е разделом 8 настоящей методики.

7.4.3 Рассчитать относительную погрешность измерений частоты вращения  $\delta$  по формуле (1), где  $\delta_n$  – относительная погрешность датчика тахометрического МЭД-1 по п.7.4.1.1, %;  $\delta_{\text{10k}}$  - относительная погрешность измерений частоты переменного тока, соответствующей значениям частоты вращения,  $(\delta_{\text{max}})$ , %, по п.7.4.2.10 (для диапазона измерений от 10 до 250 об/мин) и по п. 7.4.2.15 (для диапазона измерсний свыше от 250 до 3650 об/мин).

7.4.4 Результаты поверки считать положительными, если значение относительной погрешности измерений частоты вращения находится в пределах ±1,5% (для диапазона измерений от 10 до 250 об/мин) и в пределах  $\pm 0.5$  % (для диапазона измерений свыше 250 до 3650 об/мин), в противном случае система бракуется и направляется в ремонт.

7.4.5 Выполнить действия по п.п. 7.4.1...7.4.4 для второго ИК частоты вращения, для этого генератор ГСС-05 подключить ко входу «4» усилителя MGCplus кабелем для поверки ДР и IU CT720.00.14.000 из состава ЗИП системы.

7.5 Определение относительной погреинности измерении силы

Определение относительной погрешности измерений силы проводить поэлементным или комплектным методом.

Определение относительной погрешности измерений силы поэлементным методом

7.5.1 Определение относительной погрешности измерений датчика силы

7.5.1.1 Относительную погрешность датчика силы определить по результатам поверки датчика силы, проведенной в соответствии с документом «МИ 2272-93 «Рекомендация. ГСИ. Датчики силоизмерительные тензорезисторные. Методика поверки».

7.5.2 Определение относительной погренности измерений напряжения постоянного тока, соответствующего значениям силы в диапазопе от 2 до 20 кН

7.5.2.1 Собрать функциональную схему для определения приведенной (к ВП) погрешности измерений напряжения постоянного тока, соответствующего значениям силы. согласно рисунку 4 Приложения А.

Отключить датчик силы от усилителя MGCplus.

Калибратор АКИП-7301 подключить ко входу «6» усилителя MGCplus кабелем для поверки силы СТ760,00.13.000.

7.5.2.2 Включить компьютер с предустановленным ПО: MS Office, Гарис.

7.5.2.3 Запустить ПО Гарис.

7.5.2.4 Открыть таблицу датчиков. В строке поверяемого ИК нажать кнопку «Градуировка».

7.5.2.5 Установить на калибраторе АКИП-7301 значение воспроизводимого напряжения постоянного тока 1 мВ, что соответствует значению силы 2 кН. В окне «По текущим А и В» должно установиться значение, близкое к 2.

7.5.2.6 Записать измеренное значение в таблицу 7 (точка  $j = 1$ ).

7.5.2.7 Установить на выходе АКИП-7301 носледовательно значение воспроизводимого напряжения постоянного тока 2,5; 5; 7,5 и 10 мВ, что соответствует значениям силы 5: 10; 15 и 20 кН. Контролировать установившиеся значения в окне «По текущим А и В».

7.5.2.8 Записать измеренные значения в таблицу 7 (точки  $j = 2...6$ ).

7.5.2.9 Операции по п.п. 7.5.2.5... 7.5.2.8 новторить еще 2 раза.

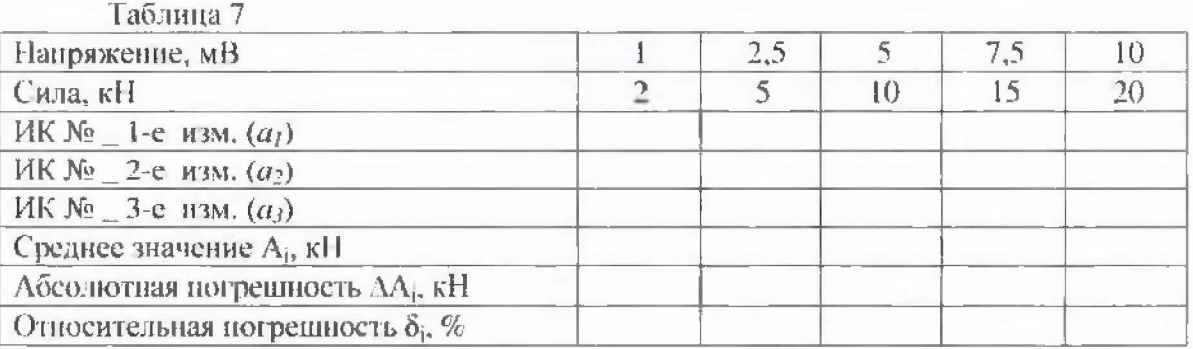

7.5.2.10 Рассчитать максимальное значение относительной погрешности измерений напряжения постоянного тока, соответствующего значениям силы,  $\delta_{\text{max}}$  в соответствии с разделом 8 настоящей методики.

7.5.3 Рассчитать значение относительной погрешности измерений силы б по формуле (1), где  $\delta_{\alpha}$  – относительная погрешность датчика силы по п.7.5.1.1;  $\delta_{\text{ns}}$  – относительная погрепность измерений напряжения постоянного тока, соответствующего значениям силы, ( $\delta_{\text{max}}$ ) по п. 7.5.2.10.

7.5.4 Результаты поверки считать положительными, если значение относительной погрешности измерений силы находится в пределах  $\pm 0.5$  %, в противном случае система бракуется и направляется в ремонт.

Определение относительной погрешности измерений силы комплектным методом

7.5.7 Собрать функциональную схему поверки ИК силы, согласно рисунку 5 Приложения А.

Установить в раму для нагружения СТ020.00.04.000 динамометр электронный переносной АЦД последовательно с датчиком силы U2B. Датчик силы подключить штатным кабелем ко входу «6» усилителя MGCplus.

7.5.8 Включить компьютер с предустановленным ПО: MSOffice, Гарис.

7.5.9 Запустить ПО Гарис.

7.5.10 Открыть таблицу датчиков. В строке поверяемого ИК нажать кнопку «Градуировка».

7.5.11 Разгрузить силовую цепь до 0 кгс. В окне «По текущим А и В» должно установиться значение близкое к 0.

7.5.12 По показаниям динамометра электронного переносного АЦД задать значение нагрузки 2 кН. Записать измеренное значение в таблицу 8 (точка  $j = 1$ ).

Таблица 8

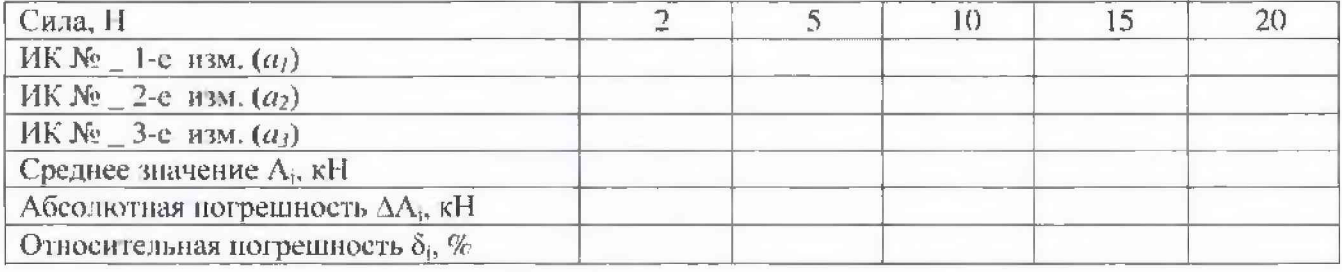

7.5.13 Проводить контрольные операции в точках 5; 10; 15 и 20 кН.

7.5.14 Записать измеренные значения в таблицу 8 (точки  $j = 2...5$ ).

7.5.15 Онерации по п.п. 7.5.12...7.5.14 повторить еще 2 раза.

7.5.16 Рассчитать максимальное значение относительной погрешности измерений силы б<sub>мах</sub> в соответствии с разделом 8 настоящей методики.

7.5.17 Результаты поверки считать положительными, если значение относительной погрешности измерений силы находится в пределах  $\pm 0.5$  %, в противном случае система бракуется и направляется в ремонт.

7.6 Определение приведенной (к верхнему пределу (ВП)) погрешности измерений избыточного давления рабочей жидкости и воздуха

Определение приведенной (к ВП) погрешности измерений избыточного давления рабочей жидкости и воздуха проводить поэлементным или комплектным методом.

Определение приведенной (к ВП) погрешности измерений избыточного давления рабочей жидкости и воздуха поэлементным методом

Для ИК с диапазоном измерений от 0 до 0,8 МПа

7.6.1 Определение приведенной (к ВП) погрешности преобразователя давления измерительного

7.6.1.1 Приведенную (к ВП) погрешность преобразователя давления измерительного определить по результатам поверки преобразователя давления измерительного, проведенной в соответствии с документом «Преобразователи давления измерительные DMP 3XX, DMP 4XX, DMD 3XX, DS 2XX, DS 4XX, DMK 3XX, DMK 4XX, XACT i, DM 10, DPS 2XX, DPS 3XX, DPS+, HMP 331, HU 300, LMP 3XX, LMP 8XX, LMK 3XX. LMK 4XX, LMK 8XX. Методика поверки».

7.6.2 Определение приведенной (к ВП) погрешности измерений силы постоянного тока, соответствующей значениям избыточного давления рабочей жидкости

7.6.2.1 Собрать функциональную схему для определения приведенной (к ВП) погрешности измерений силы постоянного тока, соответствующей значениям избыточного давления рабочей жидкости, согласно рисунку 6 Приложения А.

Отключить преобразователи давления измерительные от шкафа измерительного датчиков 4...20 СТ770.50.00.00.

Подключить калибратор АКИП-7301 ко входу «6 Датчики давления» шкафа измерительного датчиков 4...20 CT770.50.00.00 с помощью кабеля для поверки IU СТ760.00.12.000 из состава ЗИП системы.

7.6.2.2 Включить компьютер с предустановленным ПО: MSOffice, Гарис.

7.6.2.3 Запустить ПО Гарис.

7.6.2.4 Открыть таблицу датчиков. В строке поверяемого ИК нажать кнопку «Градуировка».

7.6.2.5 Установить на выходе калибратора значение силы постоянного тока 4 мА, что соответствует значению избыточного давления рабочей жидкости 0 МПа. В окне «По текущим А и В» должно установиться значение близкое к 0. Записать измеренное значение в таблицу 9 (точка  $j = 1$ ).

Таблица 9

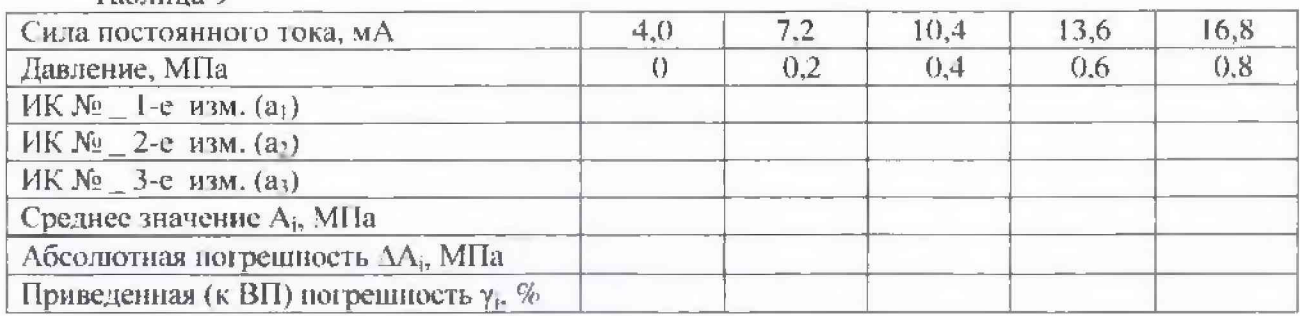

7.6.2.6 Установить на выходе калибратора последовательно значения силы постоянного тока 7,2: 10.4; 13,6 и 16,8 мА, соответствующие значениям избыточного давления рабочей жидкости 0,2; 0,4; 0,45 и 0,6 МПа. Контролировать установившиеся значения в окне «По текущим A II B».

7.6.2.7 Записать измеренные значения в таблицу 9 (точки  $j = 2...5$ ).

7.6.2.8 Операции по п.п. 7.6.2.5...7.6.2.7 повторить еще 2 раза.

7.6.2.9 Расчет приведенной (к ВП) погрешности измерений силы постоянного тока, соответствующей значениям избыточного давления рабочей жидкости, ума проводить в соответствии с разделом 8 настоящей методики.

7.6.3 Рассчитать значение приведенной погрешности измерений избыточного давления рабочей жидкости у по формуле:

$$
\gamma = \gamma_A + \gamma_{HK},\tag{2}
$$

где у<sub>д</sub> - приведенная погрешность преобразователя давления измерительного по ц. 7.6.1.1;

YHK - приведенная (к ВП) погрешность измерений силы постоянного тока, соответствующей значениям избыточного давления рабочей жидкости, (YMax) по п. 7.6.2.9.

7.6.4 Результаты поверки считать положительными, если значение приведенной (к ВП) погрешности измерений избыточного давления рабочей жидкости находится в пределах ±1,0 %, в противном случае система бракуется и направляется в ремонт.

7.6.5 Выполнить действия по п.п.7.6.1...7.6.4 для второго ИК избыточного давления рабочей жидкости (с дианазоном измерений от 0 до 0,8 МПа), для этого калибратор АКИП-7301 подключить ко входу «7 Датчики давления» шкафа измерительного датчиков 4... 20 СТ770.50.00.00 с помощью кабеля для поверки IU СТ760.00.12.000 из состава ЗИН системы.

7.6.6 Для поверки третьего ИК избыточного давления рабочей жидкости (с диапазоном измерений от 0 до 0,8 МПа) собрать функциональную схему для определения приведенной (к ВП) погрешности измерений силы постоянного тока, соответствующей значениям избыточного давления рабочей жидкости, согласно рисунку 6.1 Приложения А.

Отключить преобразователь давления измерительный от тепловычислителя СПТ961.

Подключить калибратор АКИП-7301 с помощью кабеля для поверки IU СПТ СТ770.00.12.000 к клемме «Х8» тепловычислителя СПТ961.

7.6.7 Выполнить лействия по п.л. 7.6.2.5...7.6.4

Для ИК с диапазоном измерений от 0 до 6 МПа

7.6.8 Определение приведенной (к ВП) погрешности преобразователя давления измерительного

7.6.8.1 Приведенную (к ВП) погрешность преобразователя давления измерительного определить по результатам поверки преобразователя давления измерительного, проведенной в соответствии с документом «Преобразователи давления измерительные DMP 3XX, DMP 4XX, DMD 3XX, DS 2XX, DS 4XX, DMK 3XX, DMK 4XX, XACT i, DM 10, DPS 2XX, DPS 3XX, DPS+, HMP 331, HU 300, LMP 3XX, LMP 8XX, LMK 3XX, LMK 4XX, LMK 8XX. Методика поверки».

7.6.9 Определение приведенной (к ВП) погрешности измерений силы постоянного тока соответствующей значениям избыточного давления воздуха

7.6.9.1 Собрать функциональную схему для определения приведенной (к ВП) погрециности измерений силы постоянного тока, соответствующей значениям избыточного давления воздуха, согласно рисунку 6 Приложения А.

Отключить преобразователь давления измерительный от шкафа измерительного датчиков 4...20 СТ740.70.00.000.

Подключить калибратор АКИП-7301 ко входу «5 Датчики давления» шкафа измерительного датчиков 4...20 CT770.50.00.000 с помощью кабеля для поверки IU С 1760,00,12,000 из состава ЗИП системы.

7.6.9.2 Включить компьютер с предустановленным ПО: MSOffice, Гарис.

7.6.9.3 Запустить ПО Гарис.

7.6.9.4 Открыть таблицу датчиков. В строке поверяемого ИК нажать кнопку «Градуировка».

7.6.9.5 Установить на выходе калибратора значение силы постоянного тока 4 мА, что соответствует значению избыточного давления воздуха 0 МПа. В окне «По текущим А и В» должно установиться значение близкое к 0. Записать измеренное значение в таблицу 10 (точка  $j = 1$ ).

7.6.9.6 Установить на выходе калибратора последовательно значения силы постоянного тока 8,0; 12,0; 16,0 и 20,0 мА, соответствующие значениям избыточного давления воздуха 1,5: 3,0; 4,5 и 6,0 МПа. Контролировать установившиеся значения в окне «По текущим А и В».

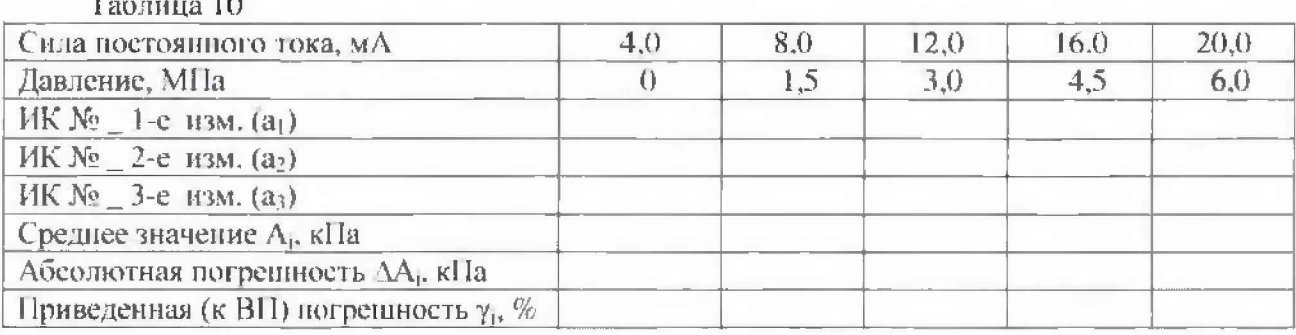

7.6.9.7 Записать измеренные значения в таблицу 10 (точки  $j = 2...5$ ).

7.6.9.8 Операции по п.п. 7.6.9.5... 7.6.9.7 повторить еще 2 раза.

7,6,9,9 Расчет приведенной (к ВП) погрешности измерений силы постоянного тока, соответствующей, значениям избыточного давления воздуха, умах проводить в соответствии с разделом 8 настоящей методики.

7.6.10 Рассчитать значение приведенной (к ВП) погрешности измерений избыточного давления воздуха у по формуле (2), где  $\gamma_{\mu}$  - приведенная погрешность преобразователя давления измерительного по п. 7.6.8;  $\gamma_{\text{\tiny{JW}}}$  - приведенная (к ВП) погрешность измерений силы постоянного тока, соответствующей значениям избыточного давления воздуха, ( $\gamma_{\rm max}$ ) по п. 7.6.9.9.

7.6.11 Результаты поверки считать положительными, сели значение приведенной (к ВП) погрешности измерений избыточного давления воздуха находится в пределах ±1.0 %, в прот ивном случае система бракуется и направляется в ремонт.

Для ИК с диапазоном измерений от 0 до 16 МПа

7.6.12 Определение приведенной (к ВП) погрешности преобразователя давления измерительного

7.6.12.1 Приведенную (к ВП) погрешность преобразователя давления измерительною определить по результатам поверки преобразователя давления измерительного, проведенной в соответствии с документом «Преобразователи давления измерительные DMP 3XX, DMP 4XX, DMD ЗХХ, DS 2XX, DS 4ХХ. DMK ЗХХ, DMK 4ХХ, ХАСТ i. DM 10, DPS 2ХХ, DPS ЗХХ, DPS+, HMP 331, HU 300, LMP 3XX, LMP 8XX, LMK 3XX, LMK 4XX, LMK 8XX. Методика поверки».

7.6.13 Определение приведенной (к ВП) погрешности измерений силы постоянного тока соответствующей значениям избыточного давления рабочей жидкости

7.6.13.1 Собрать функциональную схему для определения приведенной (к ВП) погрешности измерений силы постоянною тока соответствующей значениям избыточного давления рабочей жидкости, согласно рисунку 6 Приложения А.

Отключить преобразователи давления измерительные от шкафа измерительного датчиков 4 ...20 СТ770.50.00.000.

Подключить калибратор ЛКИП-7301 подключить ко входу «1 Датчики давления» шкафа измерительного датчиков 4...20 СТ770.50.00.000 с помощью кабеля для поверки IU СТ760.00.12.000 из состава ЗИП системы.

7.6.13.2 Включить компьютер с предустановленным ПО: MSOffice, I арпс.

7.6.13.3 Запустить ПО Гарис.

7.6.13.4 Открыть таблицу датчиков. В строке поверяемого ИК нажать кнопку «Градуировка».

7.6.13.5 Установить на выходе калибратора значение силы постоянного гока 4 мА, что соответствует значению избыточного давления рабочей жидкости 0 МПа. В окне «.По текущим А и В» должно установиться значение близкое к 0. Записать измеренное значение в таблицу 11 (точка  $j = 1$ ).

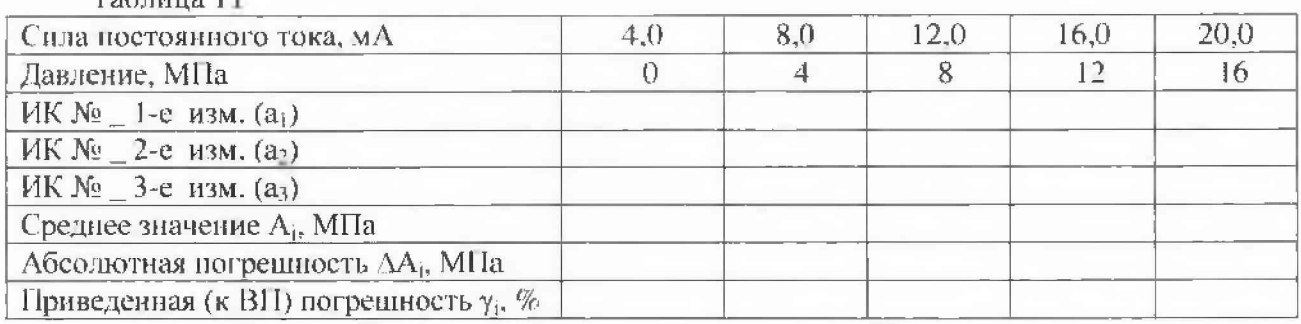

Таблица 1 I

7.6.13.6 Установить на выходе калибратора последовательно значения силы постоянного тока 8,0; 12,0; 16,0 и 20,0 мА. соответствующие значениям избыточного давления рабочей жидкости 4; 8; 12 и 16 МПа. Контролировать установившиеся значения в окне «По текущим А и B».

7.6.13.7 Записать измеренные значения в таблицу 11 (точки  $j = 2...5$ ).

7.6.13.8 Операции по п.п. 7.6.13.5...7.6.13.7 повторить еще 2 раза.

7.6.13.9 Расчет приведенной (к ВП) погрешности измерений силы постоянного тока. соответствующей значениям избыточного давления рабочей жидкости,  $\gamma_{\text{max}}$  проводить в соответствии с разделом 8 настоящей методики.

7.6.14 Рассчитать значение приведенной (к ВП) погрешности измерений избыточного давления рабочей жидкости у по формуле (2), где у<sub>д</sub> - приведенная погрешность преобразователя давления измерительного по п. 7.6.12;  $\gamma_{\text{uc}}$  – приведенная (к ВП) погрешность измерений силы постоянного тока, соответствующей значениям избыточного давления рабочей жидкости, (Умах) по п. 7.6.13.9.

7.6.15 Результаты новерки считать положительными, если значение приведенной (к ВП) погрешности измерений избыточного давления рабочей жидкости находится в пределах ±1,0 %, в противном случае система бракуется и направляется в ремонт.

7.6.16 Выполнить действия по п.п. 7.6.13...7.6.15 для второго ИК избыточного давления рабочей жидкости (с диапазоном измерений от 0 до 16 MHa), для этого калибратор АКИП-7301 подключить ко входу «2 Датчики давления» шкафа измерительного датчиков 4...20 СТ770.50.00.000 с помощью кабеля для поверки IU СТ760.00.12.000 из состава ЗИП системы.

Определение приведенной (к ВП) погрешности измерений избыточного давления рабочей жидкости и воздуха комплектным методом

Для ИК с диапазоном измерений от 0 до 0,8 МПа

7.6.17 Собрать функциональную схему поверки ИК избыточного давления рабочей жидкости, согласно рисунку 7 Приложения А.

7.6.18 Подключить преобразователь давления измерительный  $K$ калибратору давления Метран-501.

7.6.19 Преобразователь давления измерительный поверяемого ИК штатным кабелем подключить:

для диапазона измерений от 0 до 0,8 МПа - к шкафу измерительному датчиков 4...20 СТ770.50.00.000 в соответствии с поверяемым ИК (входы «6, 7) Датчики давления» и к клемме «Х8» тепловычислителя СПТ961;

для диапазона измерений от 0 до 6 МПа - вход «5 Датчики давления» шкафа измерительного датчиков 4...20 СТ770.50.00.000;

для дианазона измерений от 0 до 16 МПа - входы «1, 2 Датчики давления» шкафа измерительного датчиков 4...20 СТ770.50.00.000.

7.6.20 Включить компьютер с предустановленным ПО: MSOffice, Гарис.

7.6.21 Запустить ПО Гарис.

7.6.22 Открыть таблицу датчиков. В строке поверяемого ИК нажать кнопку «Градуировка».

7.6.23 Установить на калибраторе давления Метран-501 значение давления 0 МПа.

7.6.24 В окне «По текущим А и В» должно установиться значение давления близкое к 0. Записать измеренное значение в таблицу 12 (при поверке ИК избыточного давления рабочей жидкости с диапазоном измерений до 0,8 МПа), в таблицу 13 (при поверке ИК избыточного давления воздуха с диапазоном измерений до 6 MIIa) или в таблицу 14 (при поверке ИК избыточного давления рабочей жидкости с диапазоном измерений до 16 МПа)  $($ точка  $j = 1$ ).

7.6.25 Установить на калибраторе давления Метран-501 последовательно значения избыточного давления 0.2; 0,4; 0,6 и 0.8 МПа; 1,5; 3,0; 4,5 и 6,0 МПа или 4; 8; 12 и 16 МПа, в соответствии с диапазоном измерений поверяемого ИК.

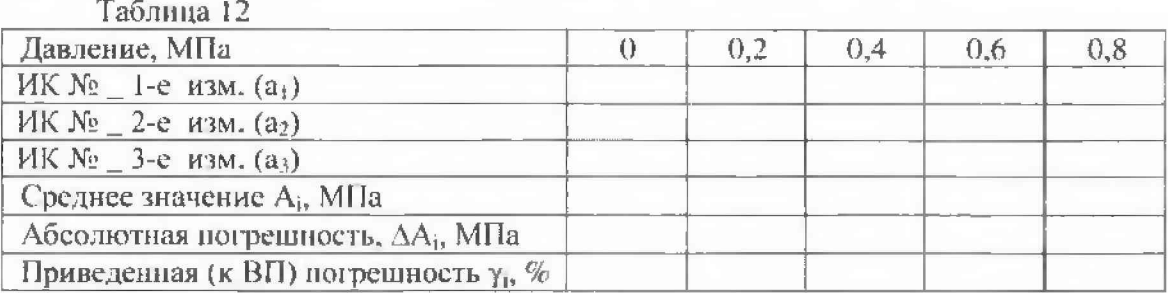

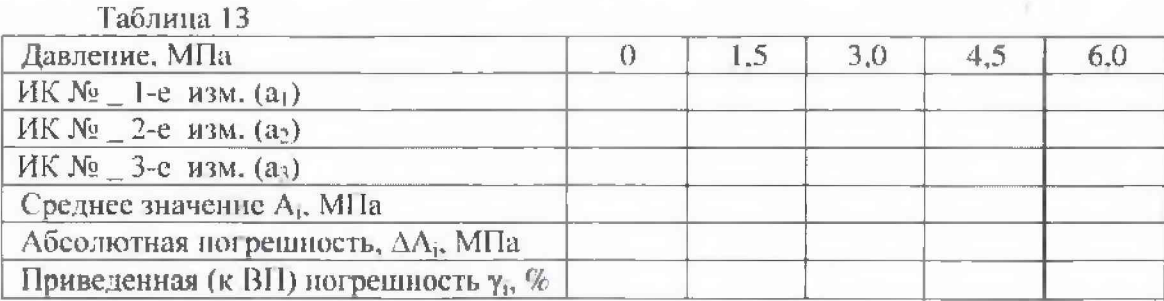

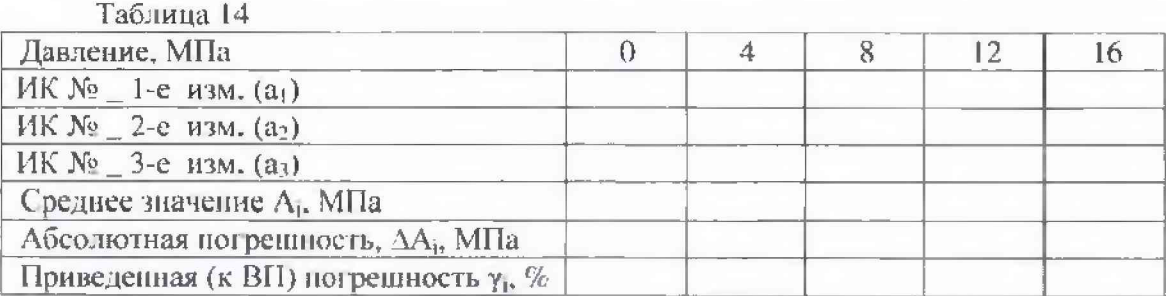

7.6.26 Записать измеренные значения в таблицу 12, 13 или 14, в соответствии с поверяемым ИК (точки  $j = 2...5$ ).

7.6.27 Повторить действия по п.п. 7.6.23...7.6.26 еще 2 раза.

7.6.28 Рассчитать максимальное значение приведенной (к ВП) погрешности измерений избыточного давления рабочей жидкости и воздуха умах в соответствии с разделом 8 настоящей методики.

7.6.29 Результаты поверки считать положительными, если значение приведенной (к ВП) погрешности измерений избыточного давления рабочей жидкости и воздуха находится в пределах ±1,0 %, в противном случае система бракуется и направляется в ремонт.

7.7 Определение приведенной (к ВП) погрешности измерений силы переменного тока  $(400 \,\mathrm{F}_u)$ 

Определение приведенной (к BII) погрешности измерений силы переменного тока проводить поэлементным методом

7.7.1 Определение приведенной (к ВП) погрешности трансформатора тока ТФ-1.

7.7.1.1 Приведенную (к ВП) погрешность трансформатора тока ТФ-1 определить по результатам поверки трансформатора тока ТФ-1, проведенной в соответствии с документом «ГОСТ 8.217-2003 «Трансформаторы тока. Методика поверки».

7.7.2 Определение приведенной (к BII) погрешности прибора РМ130Р Plus.

7.7.2.1 Приведенную (к ВП) погрениюеть прибора РМ130Р Plus определить по результатам поверки прибора РМ130Р Plus, проведенной в соответствии с документом «МП 36128-07 «Приборы для измерений показателей качества и учета электрической энергии PM130P Plus, PM130E Plus, PM130EH Plus. Руководство пользователя».

7.7.3 Рассчитать значение приведенной (к ВП) погрешности измерений силы переменного тока у по формуле (2), где  $\gamma_n$  - приведенная погрешность трансформатора тока ТФ-1 по н. 7.7.1;  $\gamma_{\text{us}}$  – приведенная (к ВП) погрешность прибора РМ130Р Plus, ( $\gamma_{\text{max}}$ ) по п. 7.7.2.

7.7.4 Результаты поверки считать положительными, если значение приведенной (к ВП) погрешности измерений силы переменного тока (400 Гц) находится в пределах ±2,0 %, в противном случае система бракуется и направляется в ремонт.

7.7.5 Выполнить действия по п.п. 7.7.1...7.7.4 для остальных 2 ИК силы переменного тока.

7.8 Определение приведенной (к ВП) погрешности измерений напряженны переменного тока  $(400 \, \text{Tu})$ 

7.8.1 Определение приведенной (к ВП) погрешности измерений напряжения переменного тока для прибора PM130P Plus

7.8.1.1 Приведенную (к ВП) погрешность измерений напряжения переменного тока для прибора РМ130Р Plus определить по результатам поверки прибора РМ130Р Plus, проведенной в соответствии с документом «МП 36128-07 «Приборы для измерений показателей качества и учета электрической энергии РМ130P Plus, РМ130E Plus, РМ130EH Plus. Руководство пользователя».

7.8.2 За значение приведенной (к ВП) погрешности измерений напряжения переменного тока принять приведенную (к BII) погрешность измерений напряжения переменного тока для прибора PM130P Plus.

7.8.3 Результаты поверки считать положительными, если значение приведенной (к ВП) погрешности измерений напряжения переменного тока (400 Гц) находится в пределах  $\pm 2.0$  %, в противном случае система бракуется и направляется в ремонт.

7.9 Определение относительной погрешности измерений виброускорения, виброскорости

Определение относительной погрешности измерений виброускорения, виброскорости проводить поэлементным методом

7.9.1 Определение относительной погрешности вибропреобразователя МВ-46

7.9.1.1 Относительную погрешность вибропреобразователя МВ-46 определить по результатам поверки вибропреобразователя, проведенной в соответствии с документом «МИ 1873 «Виброметры с пьезоэлектрическими и индукционными преобразователями. Методика поверки».

7.9.2 Определение относительной погрешности усилителя заряда АР5000-001

7.9.2.1 Относительную погрешность усилителя заряда АР5000-001 определить по результатам поверки усилителя заряда, проведенной в соответствии с документом «А3009.345.МП-13 «Усилители заряда АР5000. Методика поверки».

7.9.3 Определение относительной погрешности установки измерительной LTR

7.9.3.1 Относительную погрешность установки измерительной LTR определить по результатам поверки установки измерительной LTR, проведенной в соответствии с документом «ДЛИЖ.301422.0010 МП «Установка измерительная LTR. Методика новерки».

7.9.4 Значение измеряемого виброускорения вычисляется СПО Гарис по градуировочной характеристике вибропреобразователя МВ-46 и усилителя заряда АР5000-001. Значение измеряемой виброскорости рассчитывается СПО Гарис на основе измеренного виброускорения по формуле:

$$
v = a \cdot \frac{G}{2 \pi f},\tag{3}
$$

где  $a$  - измеренное значение виброускорения;

 $\pi = 3,1415926$ 

С - значение ускорения свободного падения:

f - значение частоты колебаний.

7.9.5 Рассчитать значение относительной погрешности измерений виброскорости, виброускорения бик по формуле:

$$
\delta_{HK} = 1, 1 \cdot \sqrt{\delta_{\mathfrak{A}} + \delta_{AF}} + \delta_{LTR}, \tag{4}
$$

где  $\delta_B$  - пределы относительной погрешности вибропреобразователя MB-46 по п. 7.9.1.1;

 $\delta_{AP}$  - пределы относительной погрешности усилителя заряда АР5000-001 по п. 7.9.2.1;

 $\delta_{\text{LTR}}$  – пределы относительной погрешности установки измерительной LTR по п. 7.9.3.1.

Примечание: погрешность математической обработки СПО Гарис несущественна и в формуде (4) не учитывается (Свидетельство об аттестации СПО «Гибкий адаптивный регулятор для непытательных систем» № 12/27 от 16.04.2013 г.)

7.9.6 Результаты поверки считать положительными, если значения относительной ногрешности измерений виброскорости, виброускорения (бик) находятся в допускаемых пределах ±17 %, в противном случае система бракуется и направляется в ремонт.

#### 7.10 Определение относительной погреиности измерений расхода рабочей жидкости

Определение относительной погрешности измерений расхода рабочей жидкости проводить поэлементным методом.

7.10.1 Определение относительной погрешности преобразователя расхода турбинного

7.10.1.1 Относительную погрешность преобразователя расхода турбинного определить по результатам поверки преобразователя расхода турбинного, проведенной в соответствии с документом «ЛГФИ.407221.004 МИ «Методы и средства поверки преобразователей».

7.10.2 Расчет значений расхода рабочей жидкости для номинальных значений частоты неременного тока

7.10.2.1 В соответствии с протоколом математической обработки (приложение к свидетельству о поверке в соответствии с документом «ЛГФИ.407221.004 МИ «Методы и средства поверки преобразователей») произвести расчет значений расхода рабочей жидкости для номинальных значений частоты переменного тока по полиному 3-ей степени:

$$
Q = a_0 + a_1 \cdot F + a_2 \cdot F^* + a_3 \cdot F^*,
$$
 (5)

где Q - значение расхода рабочей жидкости;

а, - коэффициенты полинома, в соответствии с протоколом математической обработки;

F - номинальные значения частоты переменного тока (100,0; 166,67; 250,0; 333,33; 416,67 и 500 Гц для преобразователя расхода турбиниого ТПР-11).

7.10.3 Определение относительной погрешности измерений частоты переменного тока, соответствующей значениям расхода рабочей жидкости

7.10.3.1 Собрать функциональную схему для определения относительной погрешности измерений частоты переменного тока, соответствующей значениям расхода рабочей жидкости, согласно рисунку 8 Приложения А.

Отключить турбинный преобразователь расхода от тепловычислителя СПТ961.

Генератор сигналов специальной формы ГСС-05 подключить с помощью кабеля для поверки ДР и IU CT720.00.14.000 из состава ЗИП системы ко входу «Х7» клеммной колодки тепловычислителя СПТ961.

7.10.3.2 Включить компьютер с предустановленным ПО: MSOffice, Гарис.

7.10.3.3 Запустить ПО Гарис.

7.10.3.4 Открыть таблицу датчиков. В строке поверяемого ИК нажать кнопку «Градуировка».

7.10.3.5 Установить на выходе генератора ГСС-05 (амплитуда воспроизводимого сигнала 10 В) значение частоты переменного тока 100,0 Гц, что соответствует значению расхода рабочей жидкости, рассчитанному по формуле (4) для частоты переменного тока 100,0 Гц. В окне «По текущим А и В» должно установиться значение близкое к расчетному. Записать измеренное значение в таблицу 15 (точка  $j = 1$ ).

# Таблица 15

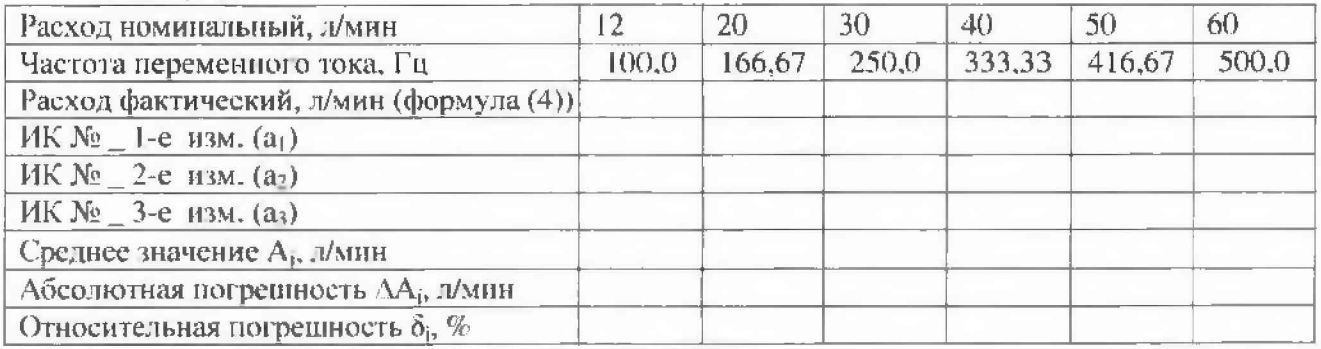

7.10.3.6 Установить на выходе генератора ГСС-05 последовательно значения частоты переменного тока 166.67; 250,0; 333,33; 416,67 и 500 Гц. Контролировать установившиеся значения в окне «По текущим А и В».

7.10.3.7 Записать измеренные значения в таблицу 15 (точки  $j = 2...6$ ).

7.10.3.8 Операции по п.п. 7.10.3.5...7.10.3.7 повторить еще 2 раза.

7.10.3.9 Расчет относительной погрепности измерений частоты переменного тока, соответствующей значениям расхода рабочей жидкости,  $\delta_{\text{max}}$  проводить в соответствии с разделом 8 настоящей методики.

7.10.4 Рассчитать значение относительной погрешности измерений расхода рабочей жидкости  $\delta$  по формуле (1), где  $\delta_A$  - относительная погрешность преобразователя расхода турбинного по п.7.10.1.1;  $\delta_{\text{mk}}$  - относительная погрепиность измерений частоты переменного тока, соответствующей значениям расхода рабочей жидкости, ( $\delta_{\text{max}}$ ) по п. 7,10.3.9.

7.10.5 Результаты поверки считать положительными, если значение относительной погрешности измерений расхода рабочей жидкости находится в пределах  $\pm 2.0$  %, в противном случае система бракуется и направляется в ремонт.

7.11 Определение приведенной (к ВП) погрешности измерений частоты переменного тока.

7.11.1 Собрать функциональную схему поверки ИК частоты переменного тока согласно рисунку 9 Приложения А.

Генератор сигналов специальной формы ГСС-05 подключить с помощью кабеля для поверки ИКЧВ СТ770,00.11.000 из состава ЗИП системы ко входу «1» «ДЧВ-7» шкафа измерительного датчиков 4...20 СТ770.50.00.000.

7.11.2 Включить компьютер с предустановленным ПО: MS Office, Гарис.

7.11.3 Запустить ПО Гарис.

7.11.4 Нажать на кнопку «Создать программу испытаний».

7.11.5 Выбрать вкладку «настройка».

7.11.6 В появившемся диалоговом окне «Настройки испытаний» выбрать вкладку «параметры опроса».

7.11.7 В столбце «АЦП» поставить галочку в строке поверяемого канала.

7.11.8 Выбрать вкладку «Режимы», нажать на кнопку «Добавить режим», в строке названия режима написать «1».

7.11.9 В столбце «амплитуда» указать отличную от нуля и положительную величину.

7.11.10 В столбце «Частота. Гц» из выпадающего списка выбрать «измерять».

7.11.11 На вкладке «Сохранение данных» параметр «Длина отрезка, по которому измеряется частота», установить равным 8 с.

7.11.12 Закрыть диалоговое окно нажатием кнопки «ОК».

7.11.13 Поставить флажок перед «Редактирование текста» (активировалась левая область экрана).

7.11.14 В активной области переместить курсор вниз и в последней строке нанисать PLAYBACK\_REGIM(1, 15000). Это означает установить 1 режим, 15000 циклов.

7.11.15 Убрать флажок перед «Редактирование текста», и если команда написана правильно, то в правой области она добавится в виде «Режим «1», а в свойствах 15000 циклов.

7.11.16 Нажать на кнопку «Запустить F5».

7.11.17 Программа предложит сохранить журнал. Сохранить, оставляя за собой право выбора названия журнала, нажав на кнопку «сохранить».

7.11.18 Нажать кнопку «К программе».

7.11.19 Установить на выходе генератора ГСС-05 (амплитуда воспроизводимого сигнала 10 В (Upp)) значение частоты переменного тока 100 Гц. В окне «По текущим А и В» должно установиться значение близкое к 100. Записать измеренное значение в таблицу 16 (точка  $j = 1$ ).

7.11.19 Установить на выходе генератора ГСС-05 последовательно значения частоты переменного тока 500; 1000; 1500 и 2100 Гд. Контролировать установившиеся значения в окне «По текущим А и В».

7.11.20 Записать измеренные значения в таблицу 16 (точки  $j = 2...5$ ).

7.11.21 Операции по п.п. 7.11.19, 7.11.20 повторить еще 2 раза.

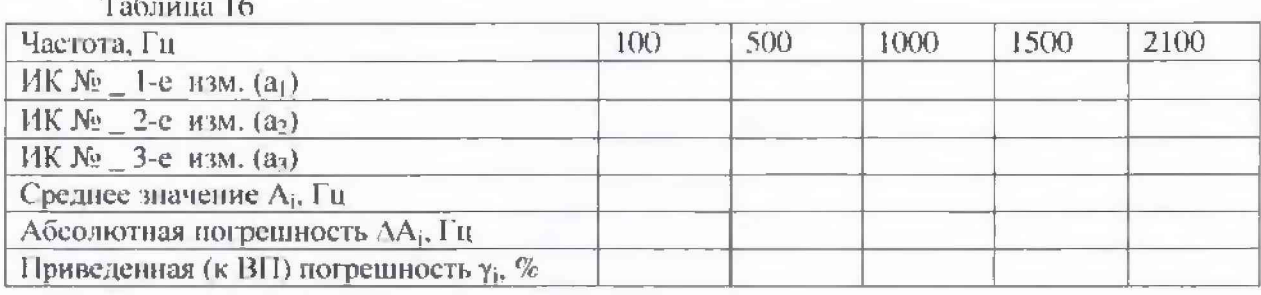

7,11.21 Расчет приведенной (к ВП) погрешности измерений частоты переменного тока Yмах проводить в соответствии с разделом 8 настоящей методики.

7.11.22 Результаты поверки считать положительными, если значения приведенной (к ВП) погрешности измерений частоты переменного тока находятся в допускаемых пределах +0,5 %, в противном случае система бракуется и направляется в ремонт.

7.11.13 Выполнить действия по п.п. 7.11.1...7.11.22 для второго ИК частоты переменного тока, для этого генератор сигналов специальной формы ГСС-05 подключить с помощью кабеля для поверки ИКЧВ СТ770.00.11.000 из состава ЗИП системы ко входу «2» «ДЧВ-7» шкафа измерительного датчиков 4...20 СТ770.50.00.000.

7.12 Определение приведенной (к ВП) погрешности измерений напряжения переменного тока

7.12.1 Собрать функциональную схему поверки ИК напряжения переменного тока согласно рисунку 10 Приложения А.

Используя кабель поверки ДB CT720.00.16.000, для подключить генератор ГСС-05 ко входу генератора тест-сигнала СТ720.00.20.000 из состава ЗИП системы, выход генератора тест-сигнала подключить вторым кабелем для поверки ДВ СТ720.00.16.000 ко входу «ДАТ-8М1» блока измерительного СТ770.70.00.000. Кабель питания генератора тестсигнала подключить к клеммам «+V», «-V» источника питания.

7.12.2 Включить компьютер с предустановленным ПО: MSOffice, Гарис.

7.12.3 Запустить ПО Гарис.

7.12.4 Открыть таблицу датчиков. В строке поверяемого ИК нажать кнопку «Градуировка».

7.12.5 Установить на выходе генератора ГСС-05 (параметры воспроизводимого сигнала: частота переменного тока 400 Гц) значение выходного напряжения 0,56 В. В окне «По текущим А и В» должно установиться значение близкое к 0, Записать измеренное значение в таблицу 17  $(109ka j = 1).$ 

Примечание - под значением выходного напряжения генератора понимается размах напряжения выходного сигнала.

7.12.6 Установить на выходе генератора ГСС-05 последовательно значения напряжения переменного тока 1,0; 2,0; 3,0; 4,0 и 5,56 В. Контролировать установившиеся значения в окне «По текущим А и В».

7.12.7 Записать измеренные значения в таблицу 17 (точки  $j = 2...6$ ).

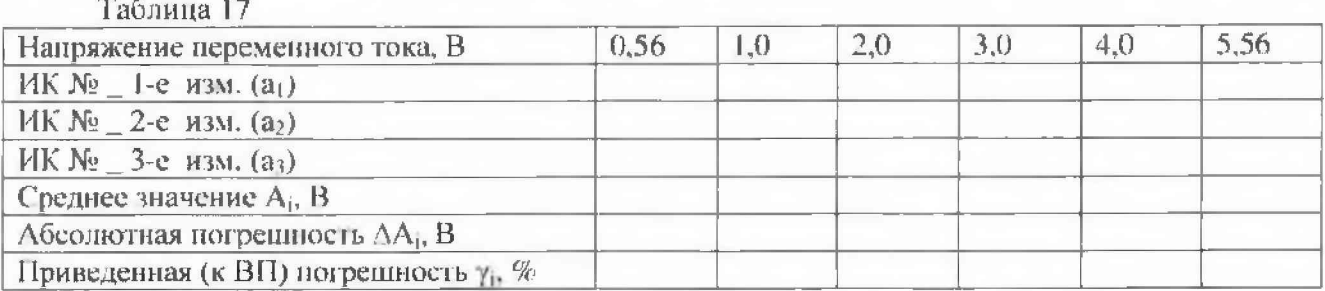

7.12.8 Операции по п.п. 7.12.5...7.12.7 новторить еще 2 раза.

7.12.9 Расчет приведенной (к ВП) погрепности измерений напряжения переменного тока Yмах проводить в соответствии с разделом 8 настоящей МП.

7.12.10 Результаты поверки считать положительными, если значения приведенной (к ВП) погрешности измерений напряжения переменного тока находятся в допускаемых пределах ±0,5 %, в противном случае система бракуется и направляется в ремонт.

7.13 Определение приведенной (к ВП) погрешности измерений электрического сопротивления

7.13.1 Собрать функциональную схему поверки ИК электрического сопротивления согласно рисунку 11 Приложения А.

Используя кабель для поверки П-109 СТ770.83.00.000 из состава ЗИП системы, подключить магазин сопротивлений P4831 ко входу «1» «II-109» шкафа измерительного датчиков 4...20 СТ770.50.00.000. Вилочные разъемы кабеля «основной» подключить к контактам «1» и «3» магазина сопротивлений Р4831.

7.13.2 Включить компьютер с предустановленным ПО: MSOffice, Гарис.

7.13.3 Запустить ПО Гарис.

7.13.4 Открыть таблицу датчиков. В строке поверяемого ИК нажать кнопку «Градуировка».

7.13.5 Установить на выходе магазина сопротивлений Р4831 значение электрического сопротивления 100 Ом. В окне «По текущим А и В» должно установиться значение близкое к 100. Записать измеренное значение в таблицу 18 (точка  $j = 1$ ).

7.13.6 Установить на выходе магазина сопротивлений Р4831 последовательно значения электрического сопротивления 115; 130; 145 и 160 Ом. Контролировать установившиеся значения в окне «По текущим А и В».

7.13.7 Записать измеренные значения в таблицу 18 (точки  $j = 2 - 5$ ).

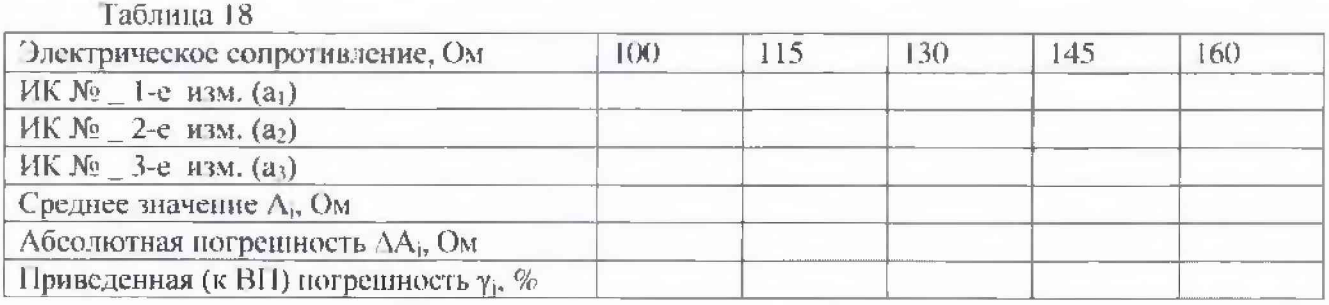

7.13.8 Операции по п.п. 7.13.5...7.13.7 повторить еще 2 раза.

7.13.9 Расчет приведенной (к ВП) погрешности измерений электрического сопротивления YNRX проводить в соответствии с разделом 8 настоящей методики.

7 .13.10 Результаты поверки считагь положительными, если значения приведенной (к ВП) погрешности измерений электрического сопротивления находятся в допускаемых пределах ±0,5 *%,* в противном случае система бракуется и направляется в ремонт.

7.13.11 Выполнить действия по п.п. 7 .13.1...7.13.И) для второго ИК электрического сопротивления, для этого подключить магазин сопротивлений Р4831 ко входу «1» «П-109» шкафа измерительного датчиков 4...20 СТ770.50.00.000 с помощью кабеля для поверки П-109 (Л 770.83.00.000 из состава ЗИП системы. Вилочные разьемы кабеля «дублирующий» подключить к контактам «I» и «3» магазина сопротивлений P4831.

7.13.12 Выполнить действия по п.п. 7.13.1...7.13.10 для остальных двух ИК электрического сопротивления, дня этого подключить магазин сопротивлений Р4831 ко входу «2» «11-109» шкафа измерительного датчиков 4...20 СТ770 50.00.000 с помощью кабеля для поверки П-109 СТ770.83.00.000 из состава ЗИП системы. К контактам «1» и «3» магазина сопротивлений P483I подключать попеременно вилочные разъемы кабеля «основной» и «дублирующий».

<sup>7</sup>*,14 Определение абсолютной погрешности измерений температуры рабочей жидкости и корпуса изделия*<br>• Определение • абсолютной

Определение абсолютной погрешности измерений температуры проводить поэлементным методом.

Для ИК температуры рабочей жидкости

7.14.1 Определение абсолютной погрешности гермометров сопротивления ДТС064

7.14.1.1 Абсолютную погрешность термометров сопротивления определить по результатам поверки термометров сопротивления, проведенной в соответствии с ГОСТ Р 8.624 2006 «ГСИ. Термометры сопротивления из платины, меди и никеля. Методика поверки».

7.14.2 Определение абсолютной погрешности измерений электрического сопротивления, соответствующего значениям температуры.

7.14.2.1 Собрать функциональную схему для определения абсолютной погрешности измерений электрического сопротивления, соответствующего значениям температуры, согласно рисунку 12 Приложения А.

Отключить термометры сопротивления от шкафа измерительного температуры СТ770.60.00.000 и от тепловычислителя СПТ961.

Подключить магазин сопротивлений Р4831 е помощью кабеля для поверки ИК температуры С 1720.81.00.000 ко входу «датчики температуры 1» шкафа измерительного температуры С Г770.60.00.000.

7.14.2.2 Включить компьютер с предустановленным ПО: MSOffice, Гарис.

7.14.2.3 Запустить ПО Гарис.

7.14.2.4 ОIкрыть таблицу датчиков. В строке поверяемого ИК нажать кнопку «1 радуировка».

7.14.2.5 Установить на магазине сопротивлений Р4831 сопротивление 50,0 Ом. что для термометра сопротивлений типа ТСМ 50М ( $W_{100}$ =1.428) соответствует 0 °С (в соответствии с ГОСТ 6651-2009).

7.14.2.6 В окне «По текущим А и В» должно установиться значение близкое к 0. Записать измеренное значение в таблицу 19 (точка  $j = 1$ ).

| Сопротивление постоянному току, Ом       | 50,0 | 56,42 | 62.84 | 69.26 | 75,68 | 82,10 |
|------------------------------------------|------|-------|-------|-------|-------|-------|
| Температура, °С                          |      | 30    | 6()   | 90    | 120   | 150   |
| ИК № _ 1-е изм. (а <sub>1</sub> )        |      |       |       |       |       |       |
| $HK N2$ _ 2-е изм. (а2)                  |      |       |       |       |       |       |
| $HK \ge 3$ -e изм. (аз)                  |      |       |       |       |       |       |
| Среднее значение $A_i$ , °С              |      |       |       |       |       |       |
| Абсолютная погрешность $\Delta A_i$ , °С |      |       |       |       |       |       |

Таблица 19

7.14.2.7 Установить на магазине сопротивлений Р4831 последовательно значения электрического сопротивления 56,42; 62,84; 69,26; 75,68 и 82,10 Ом, соответствующие значениям температуры 30, 60, 90, 120 и 150 °С. Контролировать установившиеся значения в окне «По текущим А и В».

7.14.2.8 Записать измеренные значения температуры в таблицу 19 (точки  $j = 2...6$ ).

7.14.2.9 Онерации по п.п. 7.14.2.5...7.14.2.8 повторить еще 2 раза.

7.14.2.10 Рассчитать максимальное значение абсолютной погрешности измерений электрического сопротивления, соответствующего значениям температуры.  $\Delta_{\text{max}}$  в соответствии с разделом 8 настоящей методики.

7.14.3 Рассчитать значение абсолютной погрешности измерений температуры  $\Delta$  по формуле:

$$
\Delta = \Delta_{\rm H} + \Delta_{\rm HKS} \tag{6}
$$

тде  $\Delta_n$  – абсолютная погрениюсть термометра сопротивления по п. 7.14.1.1, °С;

погрешность нзмерений абсолютная электрического сопротивления,  $\overline{\phantom{a}}$  $\Delta_{\rm MK}$ соответствующего значениям температуры,  $(\Delta_{\text{max}})$  по п. 7.14.2.10, °С.

7.14.4 Результаты поверки считать положительными, если значения абсолютной погрешности измерений температуры находятся в пределах ±2.0°С, в противном случае система бракуется и направляется в ремонт.

7.14.5 Для поверки остальных двух ИК температуры рабочей жидкости собрать функциональную схему для определения абсолютной погрешности измерений электрического сопротивления, соответствующего значениям температуры, согласно рисунку 12.1 Приложения А.

Отключить термометр сопротивления от тепловычислителя СПТ961.

Подключать магазин сопротивлений Р4831 с помощью кабеля для поверки ИК температуры СПТ СТ770.82.00.000 поочередно к клеммам «Х9, Х10» тепловычислителя **СПТ961.** 

7.14.6 Выполнить действия по п.п. 7.14.2.5...7.14.4

Для ИК температуры корпуса изделия

7.14.7 Определение абсолютной погрешности термометров сопротивления ТС742С.

7.14.7.1 Абсолютную погрешность термометров сопротивления определить по результатам поверки термометров сопротивления, проведенной в соответствии с ГОСТ Р 8.624-2006 «ГСИ. Термометры сопротивления из платины, меди и никеля. Методика поверки».

7.14.8 Определение абсолютной погрециюсти измерений электрического сопротивления, соответствующего значениям температуры.

7.14.8.1 Собрать функциональную схему для определения абсолютной погрешности измерений электрического сопротивления, соответствующего значениям температуры, согласно рисунку 12 Приложения А.

Отключить термометры сопротивления от шкафа измерительного температуры CT226.60.00.000.

Подключить магазин сопротивлений Р4831 с помощью кабеля для поверки ИК температуры CT720.81.00.000 к входу «датчики температуры 20» шкафа измерительного температуры СТ770.60.00.000.

7.14.8.2 Включить компьютер с предустановленным ПО: MSOffice, Гарис.

7.14.8.3 Запустить ПО Гарис.

7.14.8.4 Открыть таблицу датчиков. В строке поверяемого ИК нажать кнопку «Градуировка».

7.14.8.5 Установить на магазине сопротивлений Р4831 сопротивление 100 Ом, что для термометра сопротивлений типа Pt100 ( $\alpha$ =0,00385) соответствует 0 °C (в соответствии с ГОСТ 6651-2009).

7.14.8.6 В окне «По текущим А и В» должно установиться значение близкое к 0. Записать измеренное значение в таблицу 20 (точка  $j = 1$ ).

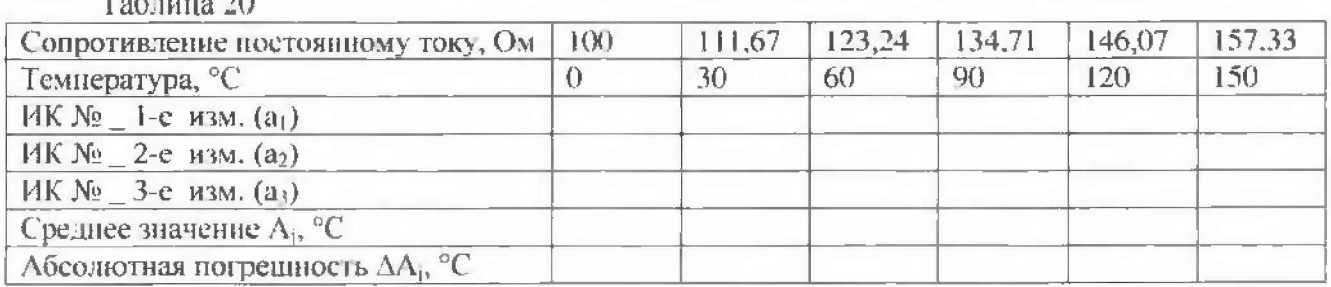

 $\sim$   $\sim$ 

7.14.8.7 Установить на магазине сопротивлений Р4831 последовательно значения электрического сопротивления 111,67; 123,24; 134,71; 146,07 и 157,33 Ом, соответствующие значениям температуры 30, 60, 90, 120 и 150 °С. Контролировать установившиеся значения в окне «По текущим А и В».

7.14.8.8 Записать измеренные значения в таблицу 20 (точки  $j = 2...5$ ).

7.14.8.9 Операции по п.п. 7.14.8.5...7.14.8.8 повторить еще 2 раза.

7.14.8.10 Расчет абсолютной погрециюсти измерений напряжения постоянного тока, соответствующего значениям температуры,  $\Delta_{\text{max}}$  проводить в соответствии с разделом 8 пастоящей методики.

7.14.9 Рассчитать значение абсолютной погрешности измерений температуры  $\Delta$  по формуле (6), где  $\Delta_{h}$  – абсолютная погрешность термометра сопротивления по п. 7.14.7.1, °С: ∆нк - абсолютная погрешность измерений электрического сопротивления, соответствующего значениям температуры, ( $\Delta_{\text{max}}$ ) по п. 7.14.8.10, °С.

7.14.10 Результаты поверки считать положительными, если значения абсолютной погрешности измерений температуры находятся в пределах ±2,0°С, в противном случае система бракуется и направляется в ремонт.

7.14.11 Выполнить действия по п.п. 7.14.7...7.14.10 для второго ИК температуры корпуса изделия, для этого магазин сопротивлений Р4831 с помощью кабеля для поверки ИК температуры CT720.81.00.000 подключить ко входу «датчики температуры 21» шкафа измерительного температуры СТ770.60.00.000.

#### 7.15 Определение относительной погрешности измерений тенловой мощности

Тепловая мощность вычисляется тепловычислителем СПТ961 по результатам измерений температуры и расхода рабочей жидкости.

7.15.1 Определение относительной погрешности измерений температуры рабочей жидкости  $\delta_{\rm L}$ 

7.15.1.1 Определение относительной погрешности измерений температуры  $\delta_1$ термометра сопротивления ДТС064-50М.

7.15.1.1.1 Определить абсолютную погрешность термометра сопротивления по результатам поверки термометра сопротивления, проведенной в соответствии с ГОСТ Р 8.624-2006 «ГСИ. Термометры сопротивления из платины, меди и никеля. Методика поверки».

7.15.1.1.2 Рассчитать максимальное значение относительной погрешности измерений температуры б<sub>1</sub> термометра сопротивления ДТС064-50М.

7.15.1.2 Определение относительной погрешности измерений сигналов сопротивления постоянному току, соответствующего значениям температуры  $\delta_2$  тепловычислителя CII1961.

7.15.1.2.1 Относительную погрешность тепловычислителя СПТ961 определить по результатам поверки тепловычислителя СПТ961, проведенной в соответствии с документом РАЖГ.421412.025РЭ «МИ 1873. «Тепловычислители СПТ961. Руководство по эксплуатации».

7.15.1.3 Относительная погрешность измерений температуры  $\delta_1$  складывается **H3** относительной погрешности измерений температуры  $\delta_1$  термометра сопротивления ДТС064-50М и относительной погрешности измерений сигналов сопротивления постоянному току, соответствующего значениям температуры  $\delta_2$  и определяется по формуле:

 $(7)$ 

7,15.2 Определение относительной погрешности измерений расхода рабочей жидкости  $\delta_p$ 

7.15.2.1 Определение относительной погрешности преобразователя расхода турбинного  $\delta_3$ 

7.15.2.1.1 Относительную погреплюсть преобразователя расхода турбинного определить но результатам новерки преобразователя расхода турбинного, проведенной в соответствии с документом «ЛГФИ.407221.004 МИ «Методы и средства поверки преобразователей».

7.15.2.2 Определение относительной погрешности измерений частоты переменного тока, соответствующей значениям расхода рабочей жидкости батенловычислителя СПТ961.

7.15.2.2.1 Относительную погрениность тепловычислителя СПТ961 определить по результатам поверки тепловычислителя СПТ961, проведенной в соответствии с документом РАЖГ.421412.025РЭ «МИ 1873. «Тепловычислители СПТ961. Руководство по эксплуатации».

7.15.2.2.2 Относительная погрешность измерений расхода рабочей жидкости  $\delta_p$ складывается из относительной погрециюети преобразователя расхода турбинного  $\delta_3$  и относительной погрешности измерений частоты переменного тока, соответствующей значениям расхода рабочей жидкости бл тепловычислителя СПТ961 и определяется по формуле:

$$
\Delta_p = \delta_3 + \delta_4.
$$

7.15.3 Определение относительной погрешности измерений тепловой мощности  $\delta_{19}$ .

7.15.3.1 Относительная погрешность измерений тепловой мощности складывается из погрешности измерений температуры  $\delta_1$ , относительной погрешности измерений расхода рабочей жидкости  $\delta_p$ и относительной погрешности вычисления тепловой энергии  $\delta_p$ .

7.15.3.2 Рассчитать максимальное значение относительной погрешности тепловой мощности термометра сопротивления ДТС064-50М по формуле:

$$
\delta_{\text{TM}} = 1, 1 \cdot \sqrt{\delta_1^2 + \delta_p^2 + \delta_a^2}, \tag{9}
$$

7.15.5 Результаты поверки считать положительными, если значение относительной погрешности измерений тепловой мощности находится в донускаемых пределах ±3.5 %, в противном случае система бракуется и направляется в ремонт.

# 7.16 Определение относительной погрешности измерений электрической мощности

7.16.1 Определение относительной погрешности измерений электрической мощности для прибора PM130P Plus.

7.16.1.1 Относительную погрешность измерений электрической мощности для прибора PM130P Plus определить по результатам поверки прибора PM130P Plus, проведенной в соответствии с документом «МП 36128-07 «Приборы для измерений показателей качества и учета электрической энергии РМ130P Plus, РМ130E Plus, РМ130EH Plus. Руководство пользователя».

7.16.2 За значение относительной погрешности измерений электрической мощности принять относительную погрешность измерений электрической мощности для прибора РМ130Р Plus.

7.16.3 Результаты поверки считать положительными, если значение относительной погрешности измерений электрической моншости находится в пределах ±1.0 %, в противном случае система бракуется и направляется в ремонт.

#### 7.17 Определение абсолютной погрешности измерений интервалов времени

7.17.1 Определение абсолютной погрешности измерений интервалов времени для секундомера-измерителя электронного временных параметров реле и выключателей ИВПР-203M

7.17.1.1 Абсолютную погрешность измерений интервалов времени для секундомераизмерителя электронного временных параметров реле и выключателей ИВПР-203М определить по результатам поверки ИВПР-203М, проведенной в соответствии с документом «4282-001-33865949 МН «Инструкция. Секундомеры-измерители электронные временных параметров реле и выключателей ИВПР-203М. Методика поверки».

 $(8)$ 

#### **СТ770-017.01 МП 27**

7.17.2 За значение абсолютной погрешности измерении интервалов времени принять абсолютную погрешность измерений интервалов времени для ИВПР-203М.

7.17.3 Результаты поверки считать положительными, если в значение абсолютной погрешности измерений интервалов времени ИВГ1Р-203М находится в допускаемых пределах ±0,02 мин, в противном случае система бракуется и направляется в ремонт.

*7.18 Проверка ксттронышй суммы исполняемого кода (цифрового идентификатора ПО)*

На ПЭВМ системы запускают файл Garis.exe и открывают окно <sup>?</sup> «О программе» Сменю Справка -> О программе Гарис). Идентификационные наименования отображаются в верхней части окна «О программе».

Метрологически значимая часть ПО системы представляет собой:

- модуль GarisGrad.dll - фильтрация, градуировочные расчеты;

- модуль GarisAspf.dll - вычисление амплитуды, статики, фачы. частоты и других интегральных параметров сигнала;

- модуль GarisInterpreter.dll - интерпретатор формул для вычисляемых каналов;

- драйверы платы L780 фирмы L-Card — файлы Idevpci.sys. Idevs.sys.

Идентификационные данные (признаки) метрологически значимой части НО сверить с укатанными в разделе 17 формуляра.

Для вычисления цифрового идентификатора (хеш-суммы) файла метрологически значимого программного компонента использовать данные ПО Гарис, который сам вычисляет хеш-суммы.

# 8 ОБРАБОТКА РЕЗУЛЬТАТОВ ИЗМЕРЕНИЙ

8.1 Расчет характеристик погрешности

<span id="page-27-0"></span>Среднее арифметическое значение измеряемой величины в j-той точке поверки определить по формуле:

$$
A_j = \frac{1}{n} \sum_{i=1}^{n} a_i, \quad i = \overline{1, n}, \qquad j = \overline{1, m}, \tag{10}
$$

где п- количество измерений в ј-той точке поверки;

m - количество точек новерки;

 $a_i$  - индицируемые спетемой значения физической величины в *j*-ой точке поверки.

Значение абсолютной погрешности измерений в *ј*-той точке определить ПО формуле:

$$
\Delta A j = A j - A_3, \tag{11}
$$

где Аэ - значение физической величины в соответствии с таблицей 3 для п. 7.3 (при поверке поэлементным методом);

Аз - значение физической величины в соответствии с таблицами 5, 6 для п. 7.4;

Аэ - значение физической величины в соответствии с таблицей 7 для п. 7.5 (при поверке поэлементным методом);

Аэ - значение физической величины в соответствии с таблицами 9...11 для п. 7.6 (при поверке поэлементным методом);

Аэ - значение физической величины в соответствии с таблицей 15 для п. 7.10;

Аэ - значение физической величины в соответствии с таблицами 19, 20 для п. 7.14;

Аэ - значение физической величины, установленное рабочим эталоном (при поверке комплектным методом) для п.п. 7.3, 7.5, 7.6, 7.11, 7.12, 7.13.

8.2 Расчет значения приведенной погрешности

Значения приведенной погрешности измерений физической величины для каждой точки проверки определить по формуле:

$$
\gamma_j = \frac{|\Delta A_j|}{P_j} \cdot 100\,\%.\tag{12}
$$

где Рј - значение верхнего предела измерений.

8.2.1 За значение приведенной погрешности измерений физической величины YMAX ПРИНИМАТЬ НАИбольшее из полученных в процессе измерений значение погрешности,

8.3 Расчет значения относительной погрешности

Значения относительной погрепности измерений физической величины для каждой точки проверки определить по формуле:

$$
\delta_j = \frac{|\Delta A_j|}{A_j} \cdot 100\%,\tag{13}
$$

где  $A_i$  – измеренное значение,

8.3.1 За значение относительной погрешности измерений физической величины  $\delta_{\text{max}}$  принимать наибольшее из полученных в процессе измерений значение погрешности.

# 9 ОФОРМЛЕНИЕ РЕЗУЛЬТАТОВ ПОВЕРКИ

9.1 Результаты новерки заносятся в протокол поверки (Приложение Б).

9.2 При положительных результатах новерки оформляется свидетельство о поверке.

9.2.1 В свидетельство о поверке сделать занись следующего содержания:

«Настоящее свидетельство действительно только при наличии действующих свидетельств о поверке датчиков крутящего момента Т10F - 3 шт., входящих в состав ИК крутящего момента силы; датчиков тахометрических МЭД-1 - 2 шт., входящих в состав ИК частоты вращения: датчика силы U2B - 1 игг. при поверке поэлементным способом, входящего в состав ИК силы; датчиков давления DMP - 6 шт. при поверке поэлементным способом, входящих в состав ИК избыточного давления рабочей жидкости и воздуха; преобразователя расхода турбинного ТПР11 - 1 шт., входящего в состав ИК расхода рабочей жидкости; трансформаторов тока измерительных ASK - 3 шт., входящих в состав ИК силы переменного тока; прибора PM130P Plus - 1 шт., входящего в состав ИК силы переменного тока, ИК напряжения переменного тока и ИК электрической мощности; вибропреобразователей МВ46 - 8 шт., входящих в состав ИК виброускорения и виброскорости; усилителей заряда АР5000-001 - 8 шт., входящих в состав ИК виброускорения и виброскорости; установки измерительной LTR - 1 шт., входящей в состав ИК виброускорения и виброскорости; секундомера-измерителя ИВПР-203М - 1 шт., входящего в состав ИК интервалов времени; тепловычислителя СПТ961 - 1 шт., входящего в состав ИК тепловой мощности; термометров сопротивления ДТС064 - 3 шт., входящих в состав ИК температуры рабочей жидкости, термометров сопротивления ТС742С - 2 шт., входящих в состав ИК температуры корпуса изделия».

9.2.2 В случае проведения поверки отдельных ИК из состава системы в соответствии с заявлением владельца СИ, в свидетельстве о поверке указывается информация об объеме проведенной поверки.

9.3 При отрицательных результатах поверки система к применению не допускается и на неё выдается извещение о непригодности к применению с указанием причин забракования.

Начальник отдела ФГБУ «ГНМЦ» Минобороны России

Старший научный сотрудник ФГБУ «ГНМЦ» Минобороны России

 $\frac{1}{\sqrt{2\pi}}$ 

В.А. Кулак

А.А. Горбачев

# Приложение Л

#### Функциональные схемы поверки ИК

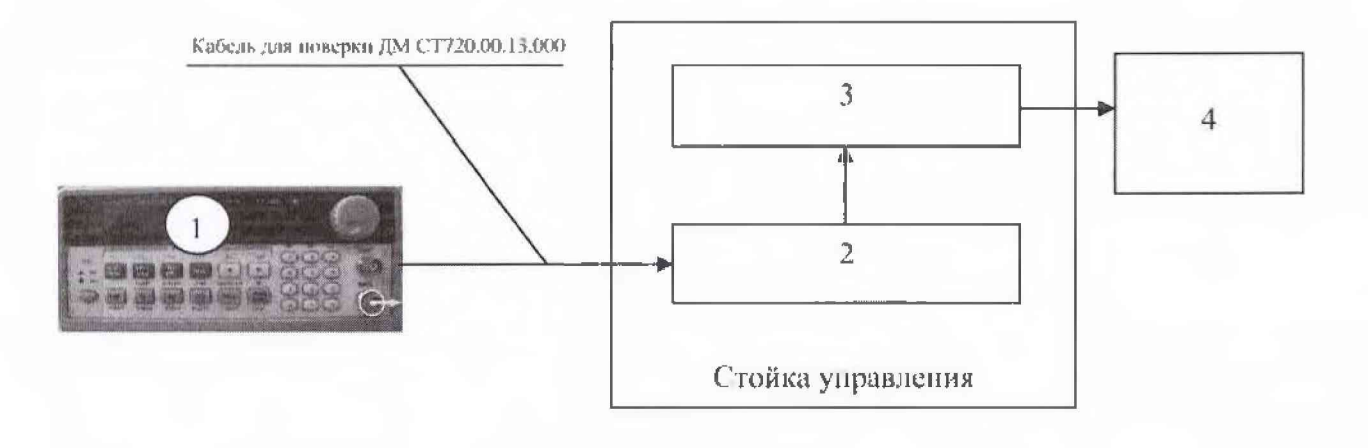

- 1 генератор ГСС-05;
- 2 многоканальный измерительный усилитель MGCplus;
- $3 II 3 BM;$
- 4 рабочее место оператора
- Рисунок I Функциональная схема для определения относительной погрешности измерений частоты переменного тока, соответствующей значениям крутящего момента силы

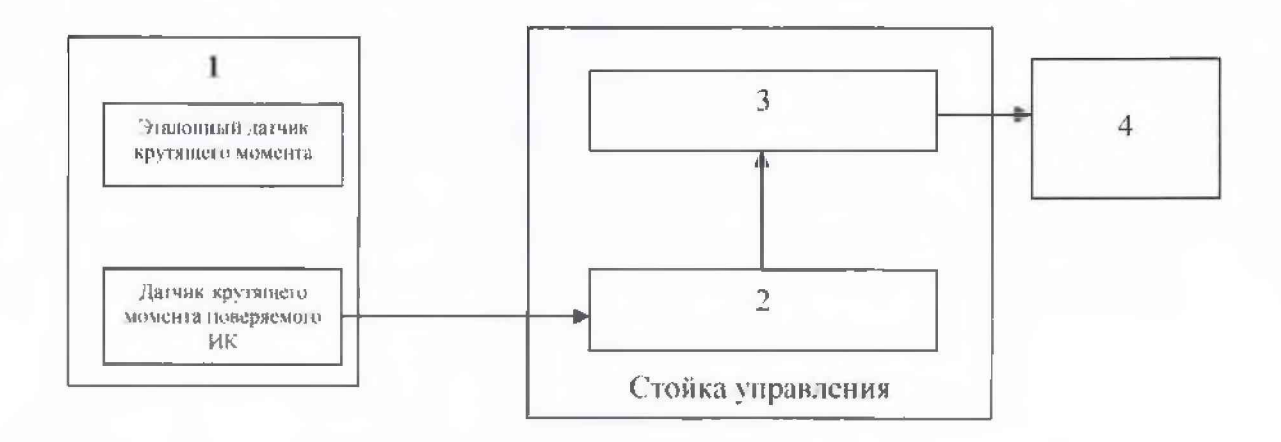

- 1 установка для поверки датчика момента;
- 2 многоканальный измерительный усилитель MGCplus;
- $3 \Pi$  $-BM$ ;
- 4 рабочее место оператора

Рисунок 2 - Функциональная схема поверки ИК крутящего момента силы

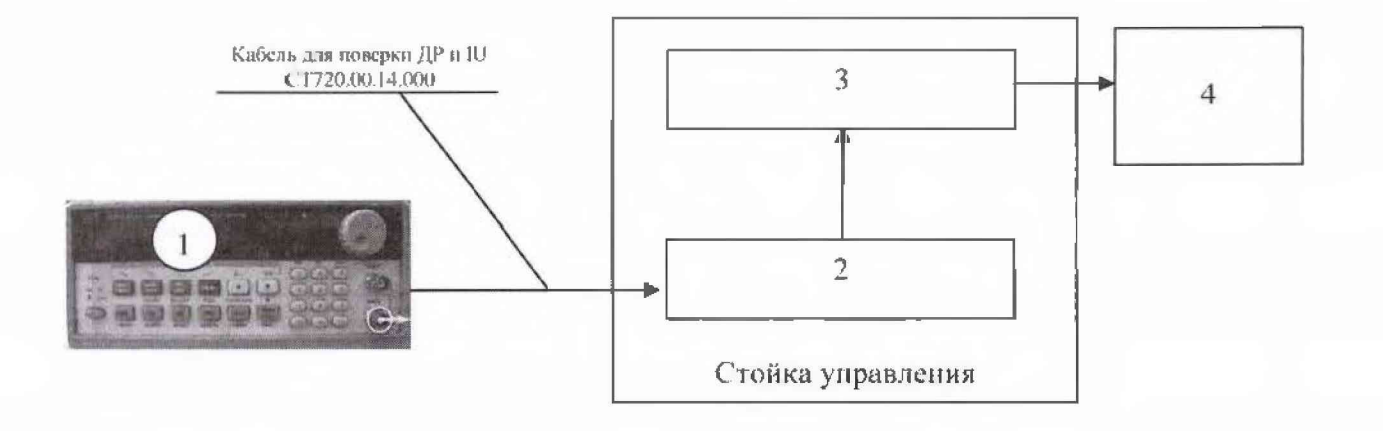

- $1 -$ генератор ГСС-05;
- 2 многоканальный измерительный усилитель MGCplus;
- $3 H<sup>3</sup>BM$ :
- 4 рабочес место оператора

Рисунок 3 - Функциональная схема для определения относительной погрешности измерений частоты переменного тока, соответствующей значениям частоты вращения

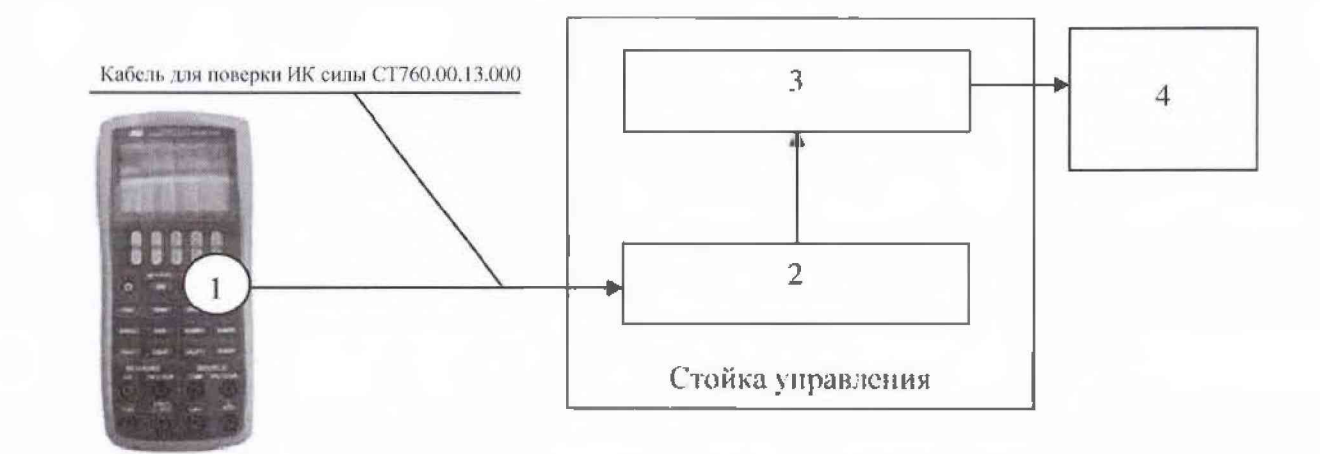

- 1 калибратор АКИП-7301;
- 2 многоканальный измерительный усилитель MGCplus;
- $3 H'$  $B$ M;
- 4 рабочее место оператора

Рисунок 4 - Функциональная схема для определения относительной погрешности измерений напряжения постоянного тока, соответствующего значениям силы

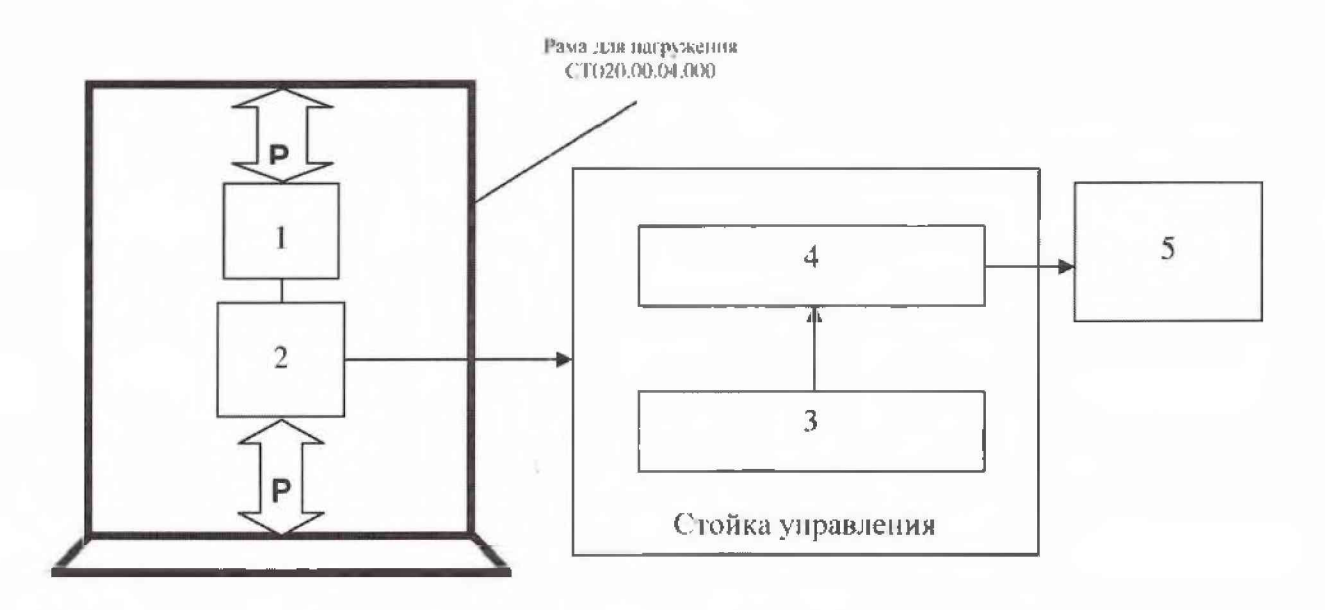

- 1 эталонный динамометр;
- 2 датчик силы;
- 3 многоканальный измерительный усилитель MGCplus;
- $4 \Pi$  $\widehat{O}BM$ ;
- 5 рабочее место оператора

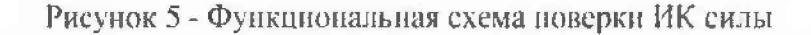

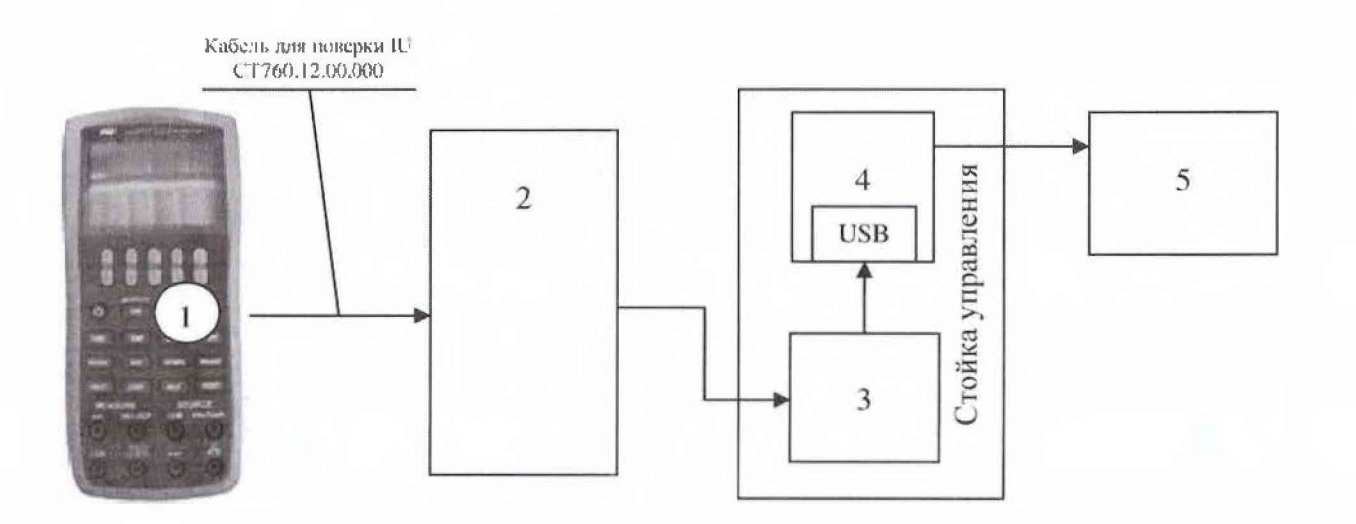

- 1 калибратор АКИП-7301;
- 2 шкаф измерительный датчиков 4...20 СТ770.50.00.000;
- 3 конвертер USB/RS485 AC4;
- $4 \Pi 3BM$ :
- 5 рабочее место оператора

Рисунок 6 - Функциональная схема для определения приведенной (к ВП) погрешности измерений силы постоянного тока, соответствующей значениям избыточного давления рабочей жидкости и воздуха

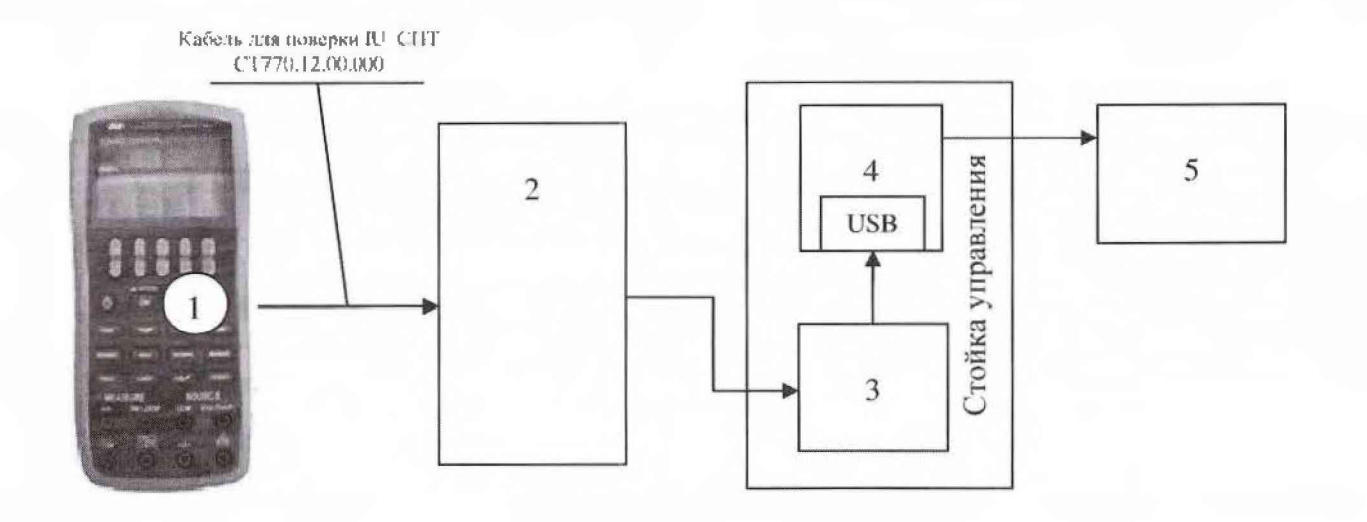

- 1 калибратор АКИП-7301:
- 2 тепловычислитель СПТ961;
- 3 конвертер USB/RS485 AC4;
- $4-\Pi$  $\Im$ BM;
- 5 рабочее место оператора

Рисунок 6.1 - Функциональная схема для определения приведенной (к ВП) погрешности измерений силы постоянного тока, соответствующей значениям избыточного давления рабочей жидкости и воздуха

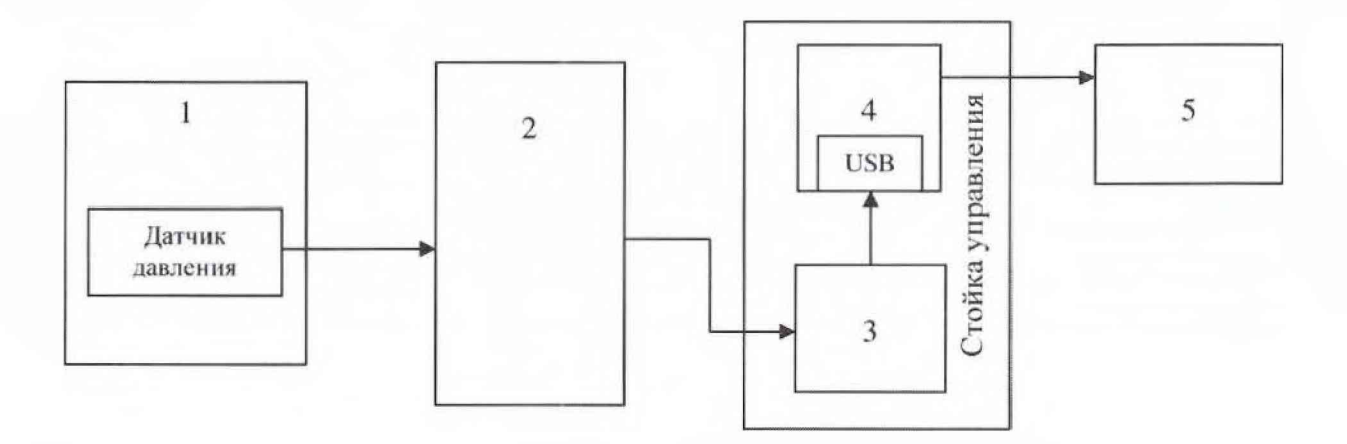

- 1 калибратор давления Метран-501;
- 2 шкаф измерительный давления С 1770.50.00.000:
- 3 конвертер USB/RS485 AC4;
- $4 \Pi$  $-BM$ ;
- 5 рабочее место оператора

Рисунок 7 - Функциональная схема поверки ИК избыточного давления рабочей жидкости и воздуха

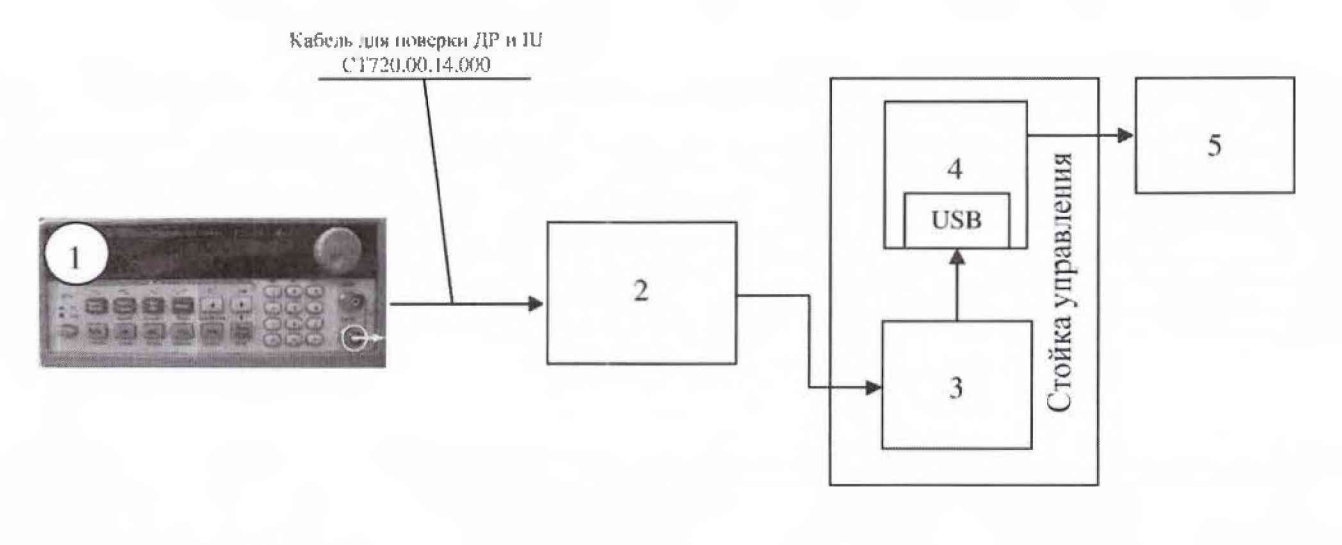

- 1 генератор ГСС-05:
- 2 тенловычислитель СПТ961;
- 3 конвертер USB/RS485 AC4;
- $4 IJBBM;$
- 5 рабочее место оператора

Рисунок В - Функциональная схема для определения относительной погрешности измерений частоты переменного тока, соответствующей значениям расхода рабочей жидкости

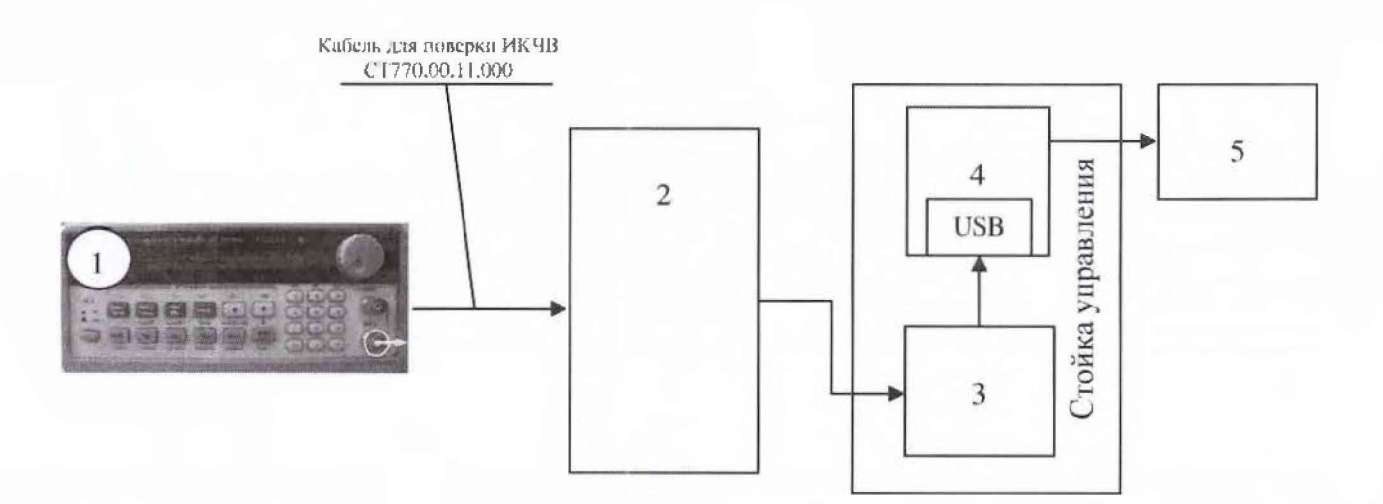

- 1-генератор ГСС-05;
- 2 шкаф измерительный датчиков 4...20 СТ770.50.00.000;
- 3 конвертер USB/RS485 AC4;
- $4-\Pi$  $\Theta$  $M$ ;
- 5 рабочее место оператора

Рисунок 9 - Функциональная схема поверки ИК частоты переменного тока

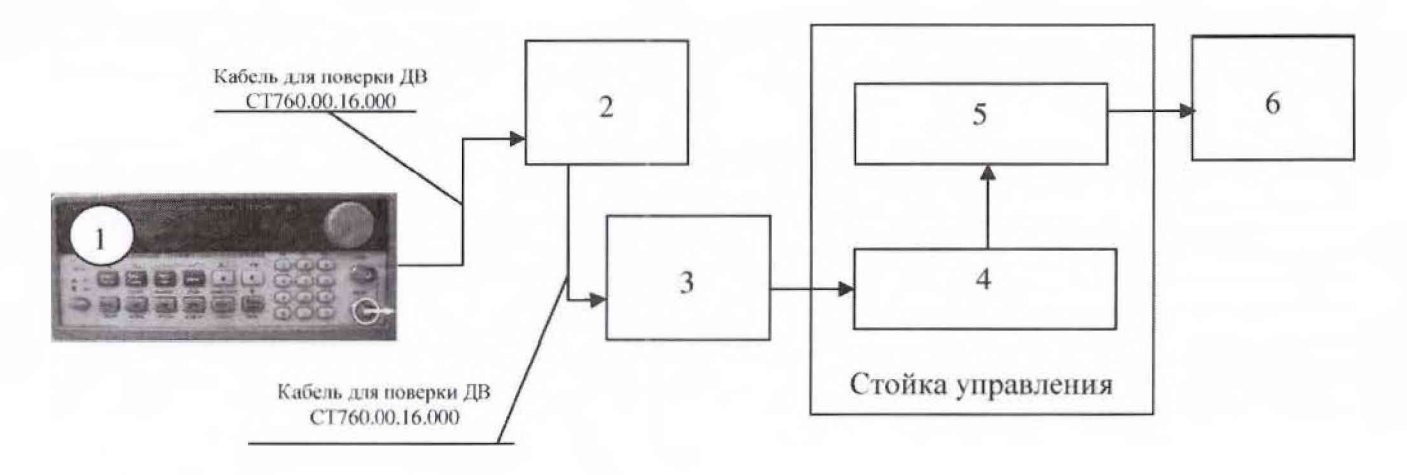

- 1 генератор ГСС-05:
- 2 генератор тест-сигнала СТ720.00.20.000:
- 3 блок измерительный СТ770.70.00.000;
- 4 switch (коммутатор);
- 5 ПЭВМ;
- 6 рабочее место оператора

Рисунок 10 - Функциональная схема поверки ИК напряжения переменного тока

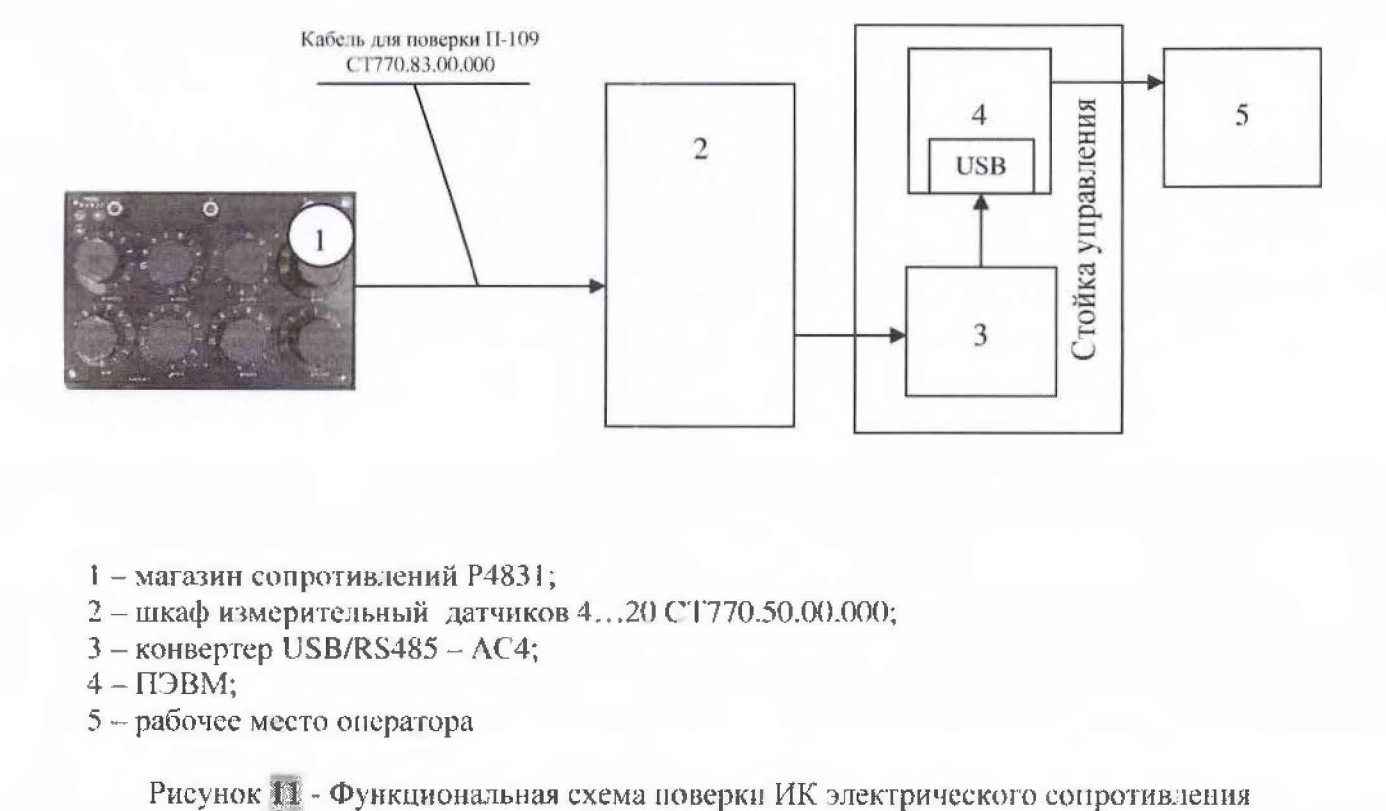

- 1 магазин сопротивлений Р4831;
- 2 шкаф измерительный датчиков 4.. .20 СТ770.50.00.000;
- 3 конвертер USB/RS485 AC4;
- $4 \Pi$ ЭВМ;
- 5 рабочее место оператора

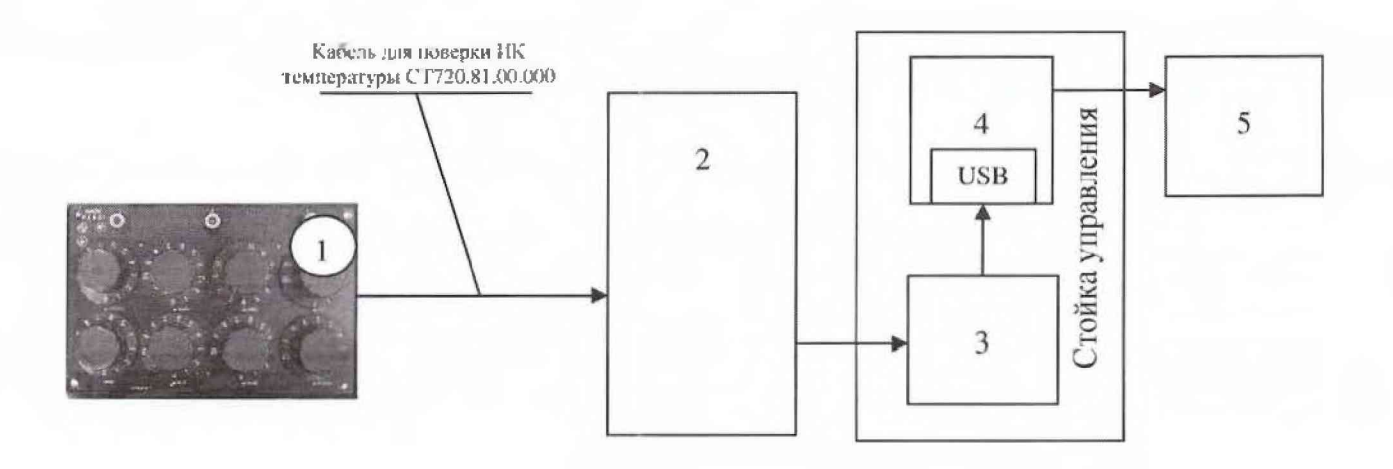

- 1 магазин сопротивлений Р4831:
- 2 шкаф измерительный температуры С Т770.60.00.000;
- 3 конвертер USB/RS485 АС4;
- 4 ПЭВМ;
- 5 рабочее место оператора

Рисунок 11 - Функциональная схема для определения абсолютной погрешности измерений электрического сопротивления, соответствующего значениям температуры

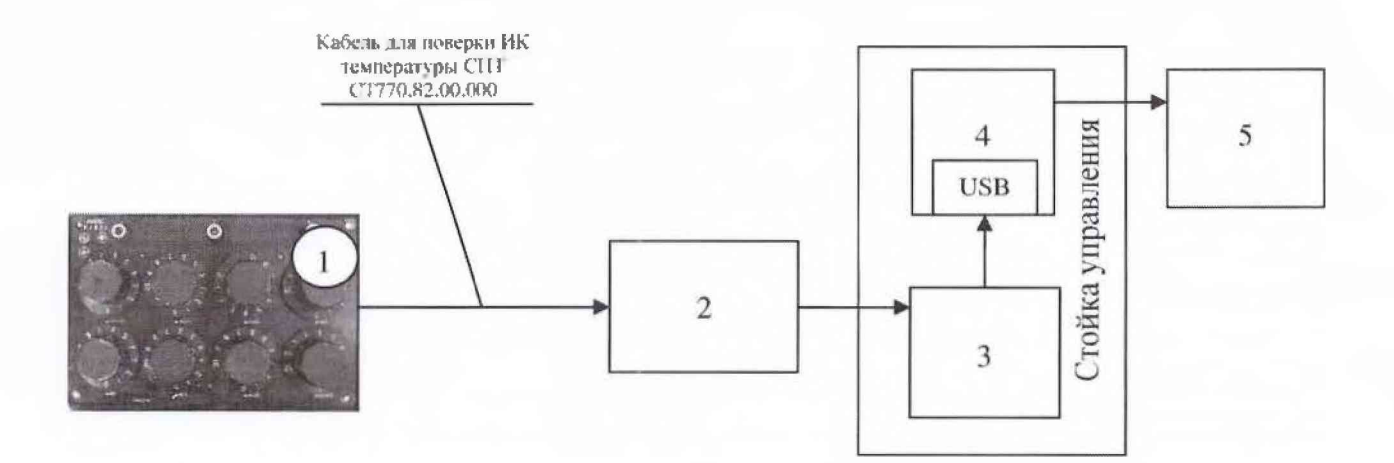

- 1 магазин сопротивлений Р4831;
- 2 тепловычислитель СПТ961;
- 3 конвертер USB/RS485 АС4;
- 4 ПЭВМ;
- 5 рабочее месго оператора

Рисунок 12.4 - Функциональная схема для определения абсолютной погрешности измерений электрического сопротивления, соответствующего значениям температуры

# Приложение Б (рекомендуемое) Форма протокола поверки

# ПРОТОКОЛ

## поверки ИК крутящего момента силы системы измерительной для стендовых испытаний главных редукторов вертолетов СИГР-6

- 
- 
- 3 Средства поверки
- 3.1 Рабочий эталон

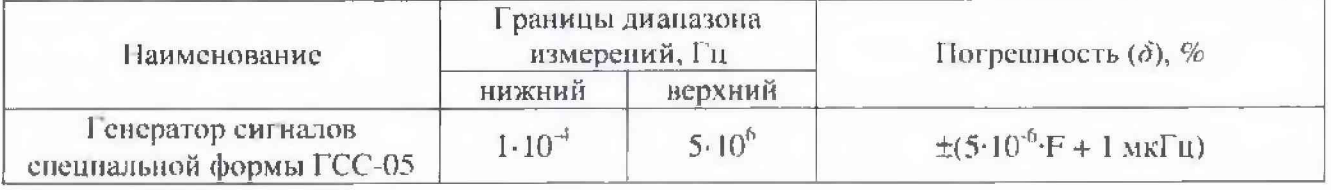

3.2 Вспомогательные средства: в соответствии с методикой поверки СТ770-017.01 МП.

4 Условия поверки

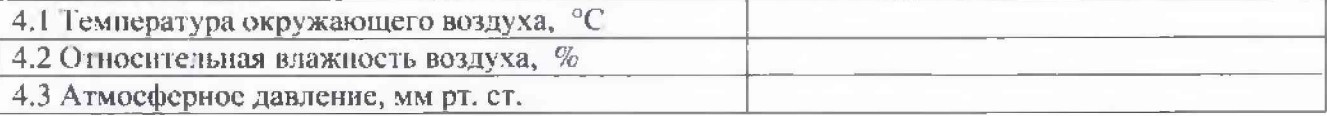

5 Результаты экспериментальных исследований

5.3 Результаты метрологических исследований

5.3.1 Погрешность (относительная) датчика крутящего момента Т10F ( $\delta_d$ ) в соответствии с ЭД составляет \_\_\_\_\_\_\_, свидетельство о поверке № \_\_\_\_\_ от

Расчет относительной погрешности измерений  $5.3.2$ частоты переменного тока, соответствующей значениям крутящего момента силы ( $\delta_{\text{HK}}$ )

5.3.2.1 Условия исследования

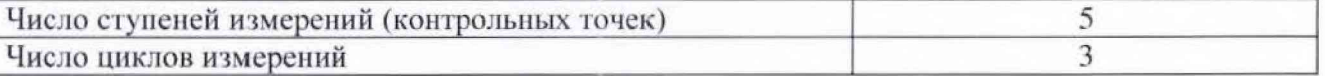

5.3.2.2 Задаваемые контрольные точки

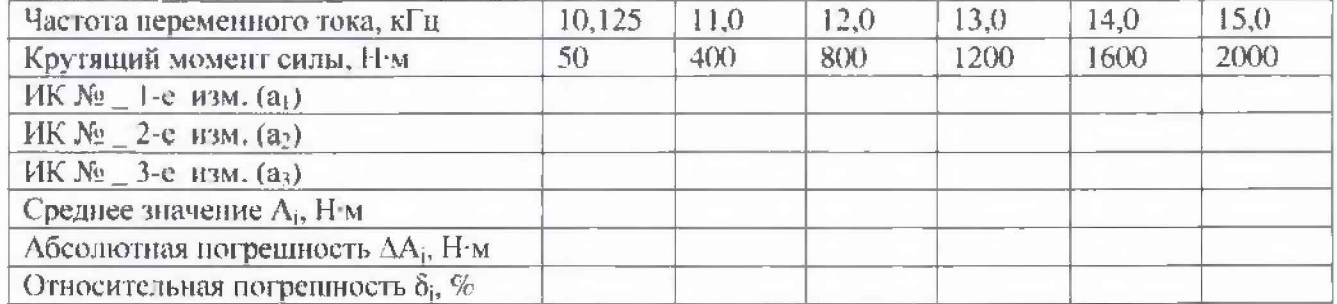

5.3.3 Определение относительной погрешности измерений частоты вращения

 $\delta = \delta_{\rm A} + \delta_{\rm HK} =$ 

Расчет погрешности ИК проводится в соответствии с методикой поверки CT770-017.01 MII.

6 Вывод

Относительная погрешность измерений крутящего момента силы ............................

(ф.н.о.)

Поверитель

(подпись, дата)